# L'EVOLUCIÓ TECNOLÒGICA DE LES VIDEOCONSOLES. LA RECREACIÓ D'UNA MÀQUINA ARCADE.

**TREBALL DE RECERCA BATXILLERAT**

Pseudònim: Mykonos

# *Agraïments*

En primer lloc, vull agrair a la meva tutora del treball de recerca, per guiar-me durant el transcurs del treball i pels seus impecables consells orientadors.

En segon lloc, agrair al meu nucli familiar, per donar-me suport incondicional en moments tensos i desconcertants viscuts al llarg del projecte. En especial a Marcel Buxadé, el meu fill de cosí, qui m'ha proporcionat un ajut transcendental en la construcció de l'estructura de la màquina.

Finalment, donar les gràcies a Allan Alcorn, creador del primer videojoc comercial de la història que, amb els seus 74 anys, m'ha regalat informació de la seva fita i gran trajectòria.

Moltes gràcies a tots vosaltres i a les persones que no he anomenat però heu col·laborat. Sense vosaltres el treball no hauria estat possible.

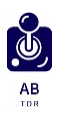

# **ÍNDEX**

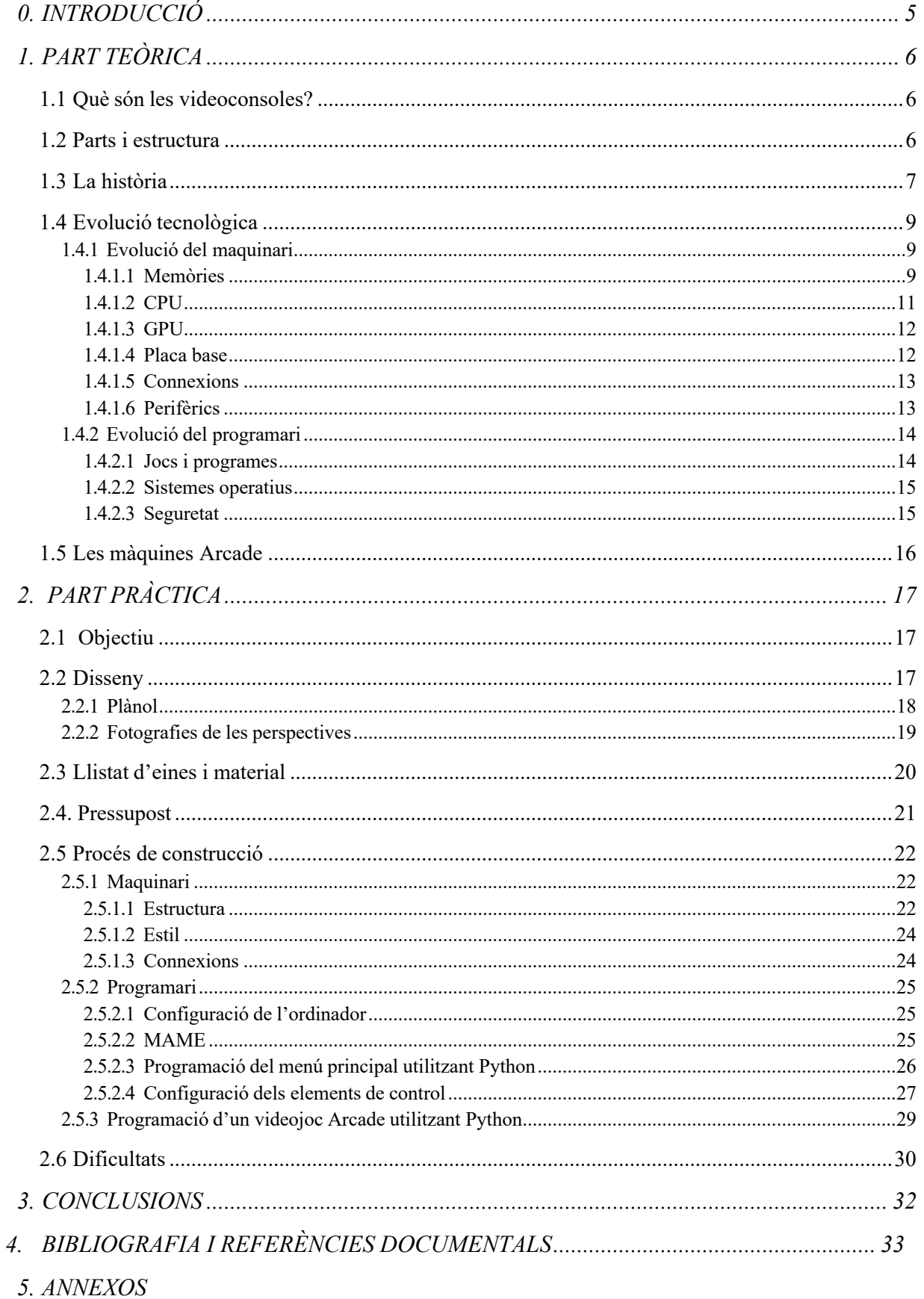

#### **RESUM O ABSTRACT**

This project was prompted by my interest in video console entertainment and informatics technology in general. The principal objective is to investigate all the different parts which compose these devices and their development technical-historical. The research shows an important evolution which goes in the same way as computers one. In addition, I split it into three different parts, where the creation of microprocessors and the battle between companies are the main factors of this process. Objectively, these results can be found in different graphics with data from the different video consoles, infographics, or in the interview with Allan Alcorn, the creator of the first video game of history, who emphasize this big evolution.

On the other hand, the practical part takes the greatest importance of the project, with the recreation of an 80s Arcade machine and the recompilation of bootlegs from the most famous games of each era.

To finish, I demonstrate all the developments and changes in the way to program, the graphics, and the necessities of the games, creating a simple video game using the most modern new program language, which can be played on any computer and also, the Arcade machine created.

Este trabajo fue motivado por mi interés en el mundo del entretenimiento con videoconsolas y la informática en general. El objetivo principal del proyecto es poder analizar las diferentes partes que componen estos dispositivos y su desarrollo técnicohistórico.

La investigación hecha muestra una gran evolución paralela a la de los ordenadores, y que divido en 3 etapas marcadas por la aparición de los microprocesadores y la propia competencia entre compañías creadoras de videoconsolas, quiénes intentaban mejorar a la anterior. Estos resultados se observan objetivamente en gráficos con diferentes datos, en imágenes o bien, en una entrevista con el creador del primer videojuego de la historia, Allan Alcorn, quien remarca esta evolución.

Por otra parte, el gran peso de este trabajo es su parte práctica, la construcción de una máquina Arcade de los años 80, y la recopilación de los mejores juegos de cada época.

Para finalizar, con la intención de demostrar los grandes cambios entre tipos de programación de juegos, sus gráficos y sus requerimientos, cree un pequeño juego con el lenguaje de programación más actual posible, apto para cualquier ordenador y la propia consola recreativa creada.

4

# **0. INTRODUCCIÓ**

Aquest treball de recerca té dues vessants, la primera, identificar i establir les diferències i millores entre les videoconsoles primitives i les actuals, des de la *Magnavox Odyssey* fins a la *PS5*, tot estudiant les diferents parts del maquinari i programari; i, la segona, posar en pràctica els coneixements adquirits, duent a terme la recreació d'una màquina Arcade orientada als anys '80, amb la creació des de 0 d'un videojoc totalment propi.

El projecte intenta posar èmfasi a la gran evolució que ha patit el món de la informàtica i la tecnologia al llarg dels anys en un període relativament curt, i com els diferents avenços han afectat la jugabilitat i el disseny de les videoconsoles. M'interessa molt aprofundir en aquest món, ja que a la meva infància he jugat i he passat temps gaudint d'aquests dispositius i també perquè crec que té molt futur i m'agradaria orientar la meva vida laboral a la informàtica, per tant, penso que dur a terme aquest treball em pot ser útil per començar a endinsar-me a la matèria.

El treball parteix dels objectius de poder **observar l'evolució de les videoconsoles al llarg dels anys,** començant des de la primera que va sortir al mercat (*Magnavox Odyssey 1972*) fins a la més recent (*PlayStation5 finals 2020*). Tot duent a terme una recerca i un estudi profund de les diferents parts; i, per altra banda, **la construcció d'una recreació d'una màquina Arcade amb funcionament,** ambientada a les originals dels anys '80 pròpies dels salons recreatius de l'època. Tanmateix, m'agradaria poder programar un videojoc utilitzant el llenguatge *Python.*

La metodologia a seguir és: per realitzar la part teòrica, adquirir coneixements duent a terme una recerca a diferents fonts experimentals i documentals.

Per fer la part pràctica, dur a terme la construcció de l'estructura de la màquina Arcade seguint el procés tecnològic i tot seguit programar un joc, havent-me documentat abans del llenguatge i aplicació d'aquest a les consoles recreatives.

Per acabar, extreure unes conclusions i comprovar si he aconseguit assolir els objectius marcats al treball.

## **1. PART TEÒRICA**

#### **1.1 Què són les videoconsoles?**

S'entén per videoconsola un sistema electrònic dissenyat per executar jocs. Aquesta pot tenir diferents formes i mides, i, per tant, ser de sobretaula o portàtil. Les primeres requereixen estar connectades a un monitor per la seva visualització i a la xarxa elèctrica per la seva alimentació, mentre que les segones parteixen d'una pantalla de visualització integrada i una bateria com a font d'energia; tanmateix, el programari base està guardat al mateix dispositiu i els jocs en suports intercanviables com cartutxos de plàstics, DVD, Blu Ray<sup>1</sup> i en l'actualitat a internet.

#### **1.2 Parts i estructura**

Les videoconsoles són i funcionen igual que els ordinadors, però tenen unes característiques i funcionalitats especials per executar videojocs. La seva estructura està distingida pel maquinari (*hardware*) i el programari (*software*). Per una banda, el maquinari, són tots els components físics que podem tocar i complementen el programari, dintre a aquesta part hi trobaríem elements com la CPU, GPU, els perifèrics, les pantalles, entre altres. Per altra banda, el programari, es refereix a tot el conjunt de programes que podem instal·lar o executar en el nostre sistema, en aquest cas, la nostra videoconsola, aquest està compost pel sistema operatiu, les aplicacions i els elements de seguretat del sistema.

Amb el pas dels anys, les diferents parts han anat evolucionant i se n'han anat afegint de noves. Quan va sortir al mercat la *Magnavox Odyssey*, considerada la primera videoconsola comercial, únicament estava formada per un dispositiu connectat a una televisió amb dos controladors (comandaments). La videoconsola disposava de sis cartutxos intercanviables i estava fabricada a base de transistors, resistències i condensadors que formaven el que ara anomenem CPU. No tenia unitats de memòria que feia que els gràfics fossin primitius i que no pogués emmagatzemar dades.

En l'actualitat les videoconsoles ja porten integrades les GPU<sup>2</sup>, CPU<sup>3</sup>, memòria RAM<sup>4</sup>, unitats òptiques, emmagatzematges intern (disc dur) i extern, connexions de xarxa, entre altres. Totes aquestes parts proporcionen una gràfica molt potent i un emmagatzematge de fins a 825 GB,

<sup>1</sup> Disc òptic dissenyat per substituir el format estàndard actual, el DVD.

<sup>2</sup> Unitat de processament gràfic

<sup>3</sup> Unitat central de processament; processador

<sup>4</sup> Memòria d'accés aleatori (Random Access Memory)

com té la *PlayStation5*, llançada al mercat el 2020. Per fer una comparativa, aquesta consola té 825 milions de vegades més memòria que l'ordinador que va portar l'Apollo XI a la lluna, que tenia 1 MB.

#### **1.3 La història**

Situem l'inici de la història de les videoconsoles l'any 1972, quan Ralph Baer conegut com el "pare dels videojocs" llança *Magnavox Odyssey*, la primera videoconsola comercial de la història. Seguidament, Nolan Bushnell i Ted Dabney, dos informàtics també dels Estats Units, creen la companyia Atari. Aquests dos proven un joc de tenis a la *Magnavox Odyssey* de Baer i creuen que el poden millorar de tal manera que proposen a Allan Alcorn perquè els hi programi l'anomenat *Atari Pong*. Va significar el primer videojoc en les màquines recreatives d'Atari i un dels que més èxit va tenir, ja que se'n van arribar a vendre deu mil unitats el 1974.

(A l'Annex 8 hi ha informació que em va facilitar el mateix creador Allan Alcorn d'aquest videojoc.)

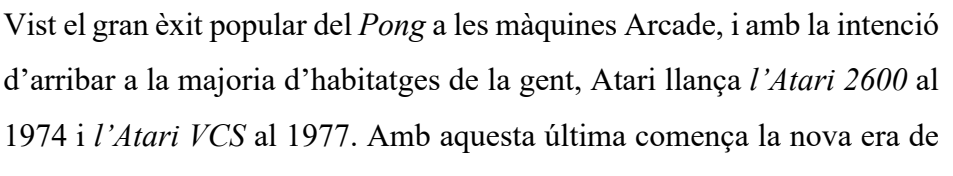

Imatge 1: Allan Alcorn (EnllaçImatge1)

les consoles de videojocs.

Pel que fa als jocs, en destaquen *Arcade Space Invaders* del 1978 que es podia jugar tant a videoconsoles de segona generació com a màquines Arcade i *Pac-Man* programat per l'empresa japonesa Namco el 1980 i que inicialment només era disponible a Arcades i que és el joc d'aquesta plataforma més exitós de la història.

Més tard, degut a males decisions de l'empresa Warner Communication qui havia comprat Atari anteriorment, el mercat dels Estats Units decreix i durant uns anys es fan còpies i jocs de baixa qualitat de manera que la gent comença a perdre la confiança cap a aquesta nova distracció.

No obstant, el 1983 es llança la consola *Famicom* per part de la companyia Nintendo, on iniciant la tercera generació de videoconsoles, s'hi programen videojocs coneguts com: *Jumpman, Donkey Kong* o *SuperMario Bros* tots creats per l'informàtic Shigeru Miyamoto. Aquesta videoconsola és de gran èxit i produeix que Nintendo tingui el monopoli d'aquest món. Dos anys més tard, l'empresa també japonesa Sega, llança la *Sega Master System*, una consola inferior a la *Famicom*, però que servia com a senyal de competència amb Nintendo, i que tres

anys més tard, el 1988 amb el llançament de la *Sega Megadrive* es consolidés com l'empresa més exitosa i amb la millor videoconsola del moment.

Com a conseqüència, Nintendo treu la *Nintendo Gameboy,* que es caracteritzava per ser la primera consola portàtil. Cal destacar al joc que la va fer famosa, el *Tetris* que tot iser originària de les màquines Arcade, l'empresa el va adquirir.

Pel que fa a Sega, dissenya el personatge Sonic per a fer competència al Mario de Nintendo, però aquesta última companyia, el 1990 llançaria la *Supernintendo* i el *SuperMario Kart* propi de la videoconsola que trencaria tots els esquemes i batria tots elsrècords de vendes.

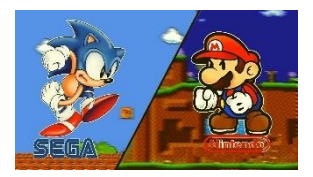

Imatge 1.2: Guerra Sega vs Nintendo (EnllaçImatge1.2)

Un altre moment important en la història de les videoconsoles és el

1994 quan apareix la primera consola de Sony, la Playstation, que tot i no tenir experiència es caracteritza per tenir una alta potència tècnica i el detall que pogués utilitzar videojocs de desenvolupadors i fabricants independents com ara Namco o Konami.

Dos anys després, Nintendo busca igualar la *Playstation* i crea la *Nintendo 64* amb uns gràfics sense píxels observables i on apareixia en Mario en 3 perspectives per primera vegada. Tot i això, el fet que funcionés amb cartutxos i no amb CD com la Playstation, la feia inferior; ja que aquesta tenia una limitació de memòria que la consola de la marca Sony no tenia.

Els jocs més transcendents de la Playstation serien el primer de la saga *Gran Turismo* (1998) i el *Final Fantasy* mentre que el de la Nintendo seria el *Zelda.*

El 1998 Sega intenta renéixer creant la *Sega Dreamcast*, que no tindria èxit, ja que tecnològicament, estaria anys llum de les noves consoles de la cinquena generació.

Durant els 20 anys següents el mercat ha estat dividit per 3 grans empreses:

- Nintendo: Caracteritzades per buscar videojocs més infantils i familiars que no pas realistes i amb gràfics molt potents. En destaquen les videoconsoles portàtils com la *Nintendo DS* o *la Nintendo Switch.*
- Sony: Les *PlayStation* van continuar sent les pioneres en realisme i potència tècnica sempre basades a seguir un patró que s'ha anat millorant al llarg dels anys. En destaca la *PlayStation2* com la més venuda de la història.
- Microsoft: Va començar a llançar consoles el 2001 amb la primera *Xbox*, que no va tenir èxit degut a la inferioritat davant la competència, i la *Xbox 360* que, tot i ser tècnicament molt avançada mai va poder competir comercialment amb la *PlayStation2* i posteriorment *PlayStation3*. Les

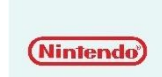

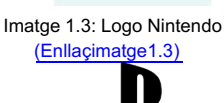

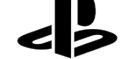

Imatge 1.4: Logo Playstation (Enllaçimatge1.4)

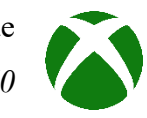

Imatge 1.5: Logo Xbox (EnllaçImatge1.5)

altres *Xbox* han suposat una alternativa a les *PlayStation* de Sony però sense arribar a ser superiors ni més exitoses.

(A l'Annex 1 es troba l'evolució d'aquestes diferents videoconsoles en forma de *timeline*.)

#### **1.4 Evolució tecnològica**

La tecnologia de les videoconsoles té 3 grans etapes: la primera es veu fortament afectada pels pocs recursos electrònics i les videoconsoles són bàsiques, només formades per comandaments, transistors, condensadors, resistències i cartutxos intercanviables. Posteriorment, amb l'aparició del microprocessador es genera una revolució electrònica on les videoconsoles comencen a millorar en prestacions; durant aquesta etapa es consoliden com a una distracció que adquireix molts adeptes entre la població. El que dona lloc a la tercera i última època, que és la comercial, on emergeixen les diferents companyies creadores i fabricants que lluiten per aconseguir dominar el mercat, donant un creixement exponencial observable sobretot en la RAM, CPU i la GPU.

En definitiva, l'evolució tecnològica de les videoconsoles ha estat molt gran en un període relativament curt, fins i tot, el mateix Allan Alcorn, no va poder donar-me informació de les videoconsoles modernes degut al canvi tan gran respecte el que ell havia començat.

#### **1.4.1 Evolució del maquinari**

L'evolució del maquinari de les videoconsoles és paral·lela a la dels ordinadors. Les grans empreses creadores d'aquestes sempre han buscat inserir els millors components dintre una estructura compacta i a un preu raonable però sempre amb un equilibri entre la màxima capacitat de les diferents parts.

#### **1.4.1.1 Memòries**

La memòria a les videoconsoles és, igual que als ordinadors, essencial per guardar *el procés del jugador i dur a terme funcions bàsiques pel dispositiu.* Segons el que fan distingim entre memòria RAM i ROM.

La memòria RAM és capaç d'emmagatzemar totes les instruccions que executa el processador, entre altres unitats. És d'accés aleatori perquè pot llegir o escriure a una posició de memòria, una funció que depenent del processador farà més o menys ràpid. Un exemple en seria obrir aplicacions.

Per altra banda, la memòria ROM<sup>5</sup> s'encarrega de guardar instruccions i dades de forma permanent. Per tant, la gran diferència amb la RAM és que aquesta és de lectura i escriptura i la ROM només de lectura.

#### **RAM**

Pel que fa a les videoconsoles, la memòria RAM va ser implantada el 1977 al llançament de l'Atari 2600 i tenia 128 bytes<sup>6</sup> guardats a un microxip anomenat *MOS Technology 6532*,

totalment innovador per l'època. Abans d'aquesta, les videoconsoles no tenien cap tipus de memòria, de manera que els *sets* de joc incorporaven papers per anotar els punts.

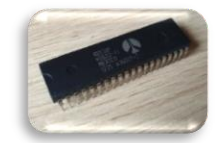

Imatge 2: MOS Technology 6532 (Enllaçimatge1)

No obstant, aquest emmagatzematge, va patir una evolució exponencial, ja que dos anys després, la companyia Mattel va llançar

una videoconsola amb 1 kB, una quantitat encara molt baixa, però que ja significava un emmagatzematge de dades. Per fer-nos una idea, carregar una imatge a un dispositiu de mitjana gasta 9 MB, o sigui les videoconsoles no podrien ni carregar aquesta imatge.

Tres anys més tard, el 1982, la companyia *Atari* llança la seva segona consola amb 16Kb, que reafirmava aquest gran creixement començat per la mateixa companyia estatunidenca.

Amb l'inici de l'hegemonia de Sony amb la Playstation, la memòria RAM es va enfilar fins a les 64 Mb al 2000 i actualment, la última videoconsola llançada gaudeix de 16GB, una quantitat que a priori pot semblar molt superior a les altres però que si no li és proporcionada una velocitat equivalent podria donar errors i per tant, aquesta quantitat seria intranscendent.

(A l'annex 2.1 es pot observar exemples de 4 videoconsoles i el seu emmagatzematge al llarg de la història).

Aquestes millores de la memòria RAM a les videoconsoles es noten, ja que el rendiment i la velocitat dels fotogrames d'un videojoc augmenta i el temps de càrrega o de moviment entre pantalles també és més ràpid.

(A l'annex 2.2 es pot veure una gràfica amb l'evolució de la memòria RAM en les diferents videoconsoles.)

### **ROM**

La memòria ROM s'encarrega d'assegurar que l'equip arrenqui correctament, de manera que guarda la seqüència per obrir-la correctament. Aquesta memòria funciona encara que els

<sup>5</sup> Memòria solament de lectura (Read Only Memory)

<sup>6</sup> Un byte és un octet, un grup de 8 bits. És la quantitat d'espai disponible en un mitjà d'emmagatzematge

dispositius estiguin apagats. També detecta els perifèrics<sup>7</sup> connectats i protegeix les instruccions dels programes que tenim instal·lats.

Aquesta memòria base és la que ha evolucionat menys, ja que la seva funció és arrencar la consola i engegar els diferents programes una acció similar a les diverses videoconsoles del llarg de la història.

### **1.4.1.2 CPU**

La Unitat Central de Processament o CPU és el cervell de la videoconsola, s'encarrega de processar tota la informació i llegir totes les instruccions del sistema operatiu i els diferents components i aplicacions. És per això, que en ser un element tan diferencial, també sigui el més car.

Inicialment, les videoconsoles van ser creades abans que els microprocessadors, i els transistors i condensadors en feien les funcions. Amb el pas dels anys i l'aparició d'aquests microprocessadors, les videoconsoles van anar implantant aquesta Unitat Central de Processament seguint un creixement exponencial.

De fet, arribem als 6 MHz de CPU el 1984 amb la Epoch Pocket Computer i només deu anys després amb la primera Playstation arribem als 34 MHz. Tot

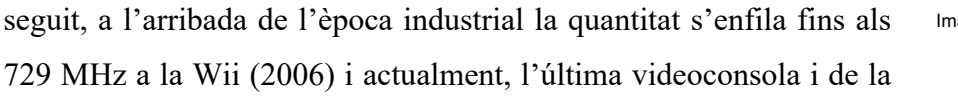

novena generació, la PS5 gaudeix de 3500 MHz de CPU.

Aquesta evolució ha estat la més important i la que més diferencia les videoconsoles, però com s'ha dit, sense un equilibri entre els components d'una mateixa, el sistema no podria treballar correctament.

(A l'annex 3 es pot observar un gràfic representant aquesta evolució exponencial de la CPU.) Les diferents innovacions en el processament de dades han permès desenvolupar una bona velocitat i, per tant, un correcte funcionament de la gràfica, lògicament, si tens una molt bona GPU, però la CPU no és equivalent, la gràfica serà molt bona i la velocitat de moviment dels fotogrames<sup>8</sup> molt lenta.

Els fabricants d'aquests componentssón els mateixos que fan els dels ordinadors de l'actualitat. Es destaca Intel, AMD, Nvidia...

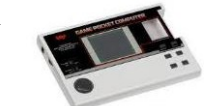

Imatge 3: Epoch Pocket Computer (EnllaçImatge3)

<sup>7</sup> Dispositiu extern connectat a una consola però que no forma part de l'equip principal

<sup>8</sup> Una de les moltes imatges que s'observen a una pantalla.

## **1.4.1.3 GPU**

La Unitat de Procés Gràfic es troba a dins la targeta gràfica. S'encarrega de generar tots els gràfics que s'observen a la pantalla. Està compost per milions de transistors connectats i depenent de la seva arquitectura tindran unes prestacions o unes altres.

La seva evolució és la que a simple vista es pot identificar amb més facilitat, tot i que cal dir que sense una Unitat Central de Processament del mateix nivell la potència gràfica podria ser insignificant per la consola i la visualització dels diversos jocs. Aquestes diferents millores sempre s'han fet amb la intenció de buscar acostar el màxim els jocs a la realitat, de manera que actualment podem gaudir de videojocs amb una gràfica inimaginable ara fa 30 anys.

(A l'annex 4.1 es pot apreciar un gràfic amb l'evolució de la potència gràfica de les diferents videoconsoles.)

Les primeres consoles només podien generar punts blancs en una pantalla negra que simulaven imatges, seguidament trobaríem fotogrames molt pixelats amb colors. El punt d'inflexió és l'any 1994 amb el llançament de la Sega Saturn, quan comencem a tenir videojocs en 3D que amb el pas dels anys es van millorant. Finalment, en un futur s'espera arribar experimentar una realitat virtual de manera que els jugadors tinguin la possibilitat de viure i formar part del mateix videojoc.

(A l'annex 4.2 es pot veure una infografia amb exemples clars dels gràfics dels diferents videojocs al llarg de la història.)

#### **1.4.1.4 Placa base**

La placa base o *motherboard* és un element primordial pel funcionament de les videoconsoles. S'encarrega de connectar tots els components, perifèrics i dispositius al sistema. Per tant, hi considerarem tots els ports i connectors propis de la consola.

Aquesta part es localitza a totes les videoconsoles de la història i de fet la seva evolució és de les menys notòries entre els components com es pot observar a les imatges 4.1 i 4.2.

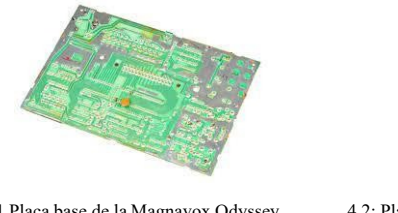

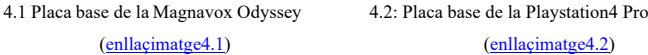

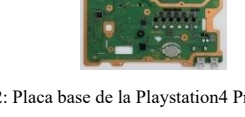

Els diferents canvis i innovacions de la placa base han anat relacionats a les millores de les altres parts i a l'adaptació d'aquestes, ja que la funció de la placa base no té a veure directament en la jugabilitat dels diferents videojocs.

#### **1.4.1.5 Connexions**

Les connexions són elements que permeten connectar els dispositius entre ells a la placa base. Al començament, aquestes eren pròpies i exclusives de cada videoconsola i incorporades al mateix kit. Permetien poder connectar els perifèrics i diferents elements pel bon funcionament d'aquestes. Per exemple, la Sega Megadrive de l'any 1988, tenia un cable específic RF-switch propi de la marca Sega per transmetre el senyal de vídeo i àudio, un adaptador de corrent per l'alimentació de la consola i finalment el comandament estava connectat a la consola mitjançant un USB.

En canvi, les consoles PS4 (2013), Xbox One (2013) i PS5 (2020) tenen les mateixes connexions ja que s'han estandarditzat i són similars a les dels ordinadors.

Les 4 connexions utilitzades actualment són:

- HDMI: Són utilitzats per connectar els dispositius electrònics a les televisions o monitors i poder observar-los.
- USB: Serveix per connectar els perifèrics com els comandaments o carregar-los en el cas que tinguin la tecnologia *wireless9 .* Tenen diferents funcionalitats i no només es fan servir en videoconsoles.
- JACK: És el connector d'àudio per excel·lència i la majoria d'auriculars i cascos usen aquests ports. Tot i que l'empresa Apple últimament ha posat a la venda dispositius auditius amb ports Lightning.
- Cable bipolar: És la connexió que subministra el corrent i alimenta la videoconsola.

(A l'annex 5 hi ha una infografia amb exemples de la consolidació i estandardització d'aquestes connexions en videoconsoles.)

#### **1.4.1.6 Perifèrics**

Els perifèrics són un conjunt d'elements de gran importància al món de les videoconsoles, ja que són els encarregats d'interactuar entre el joc i el jugador. La sensibilitat,

el mecanisme i la maniobrabilitat<sup>10</sup> són de gran importància pels *gamers<sup>11</sup>*. A priori podem pensar que només existeixen els comandaments, però a mesura que han anat passant els anys les empreses de videoconsoles i sobretot dels diferents videojocs han llançat perifèrics per intentar millorar les

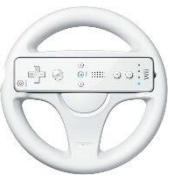

Imatge 5: Perifèric volant Wii (Enllaçimatge5)

<sup>9</sup> Capaç de funcionar sense fils connectats al dispositiu

<sup>&</sup>lt;sup>10</sup> Qualitat de maniobrable; que es pot maniobrar amb facilitat

<sup>11</sup> Jugador de videojocs amb freqüència

característiques anteriorment esmentades; com ara volants i pedals pels jocs de carreres automobilístiques, ulleres 3D o fins i tot, simulacions de pistoles.

A l'inici els únics perifèrics eren els comandaments que anaven connectats a les videoconsoles i els cartutxos que portaven els videojocs i que s'inserien al dispositiu. Amb la consolidació dels dispositius com a distracció important es van anar afegint elements i millorant els ja existents, sempre buscant el mateix objectiu, aconseguir apropar el màxim el jugador a la videoconsola i que a aquest li sembli que en forma part.

(A l'annex 6 hi ha una infografia amb l'evolució dels comandaments de les videoconsoles més importants al llarg de la història.)

### **1.4.2 Evolució del programari**

L'evolució del programari en les videoconsoles ha estat en gran part conseqüència de les capacitats a nivell tecnològic que oferia el maquinari. A partir d'això, els diferents videojocs i videoconsoles sempre han buscat característiques que puguin atraure jugadors.

### **1.4.2.1 Jocs i programes**

Els videojocs de les diferents videoconsoles al llarg de la història han tingut una finalitat clara, buscar una jugabilitat ni molt fàcil ni molt complicada, No obstant, Allan Alcorn, em va afirmar que la popularitat del seu joc va ser deguda a la seva senzillesa. Per tant, per molt complexa o molt realista que sigui el joc si no té una flexibilitat i una senzillesa equivalent no serà exitós. L'evolució dels diferents programes i sobretot jocs ha anat lligat a la plataforma que anaven destinats i a les característiques i capacitat d'aquestes.

Inicialment, els jocs per la Magnavox Odyssey només eren punts blancs sobre un fons negre i que anaven canviant de posició, el que feia que els mateixos sets de joc portessin unes plantilles intercanviables que es col·locaven a la televisió i donaven el color perquè el joc tingués certa vida.

Més tard, a partir el 1979 a la Mattel Intellivision van aparèixer els primers jocs amb color, on aquests anaven guanyant complexitat apreciable en el Pac-Man, Donkey Kong, entre altres. Eren Jocs amb 2D que acostumaven a tenir un personatge com a principal i que havia de superar altres elements per acabar guanyant la partida.

En aquesta era dels videojocs hi ha la guerra entre Nintendo amb Mario i Sega amb Sonic que acabarien sent ambdós els més venuts de la dècada dels '80.

No obstant, el primer joc en 3 perspectives apareix l'any 1994 gràcies a l'empresa Nintendo i és una evolució del Donkey Kong anomenat Donkey Kong Country.

A partir d'aquest any la majoria de jocs s'han caracteritzat per ser tridimensionals i buscar el realisme.

En un futur podem esperar a tenir jocs en realitat virtual i poder viure'ls d'una manera gairebé directe, fet que, en la meva opinió tindria un gran èxit.

Pel que fa als programes, els entenem com les diferents funcions que incorpora la videoconsola i que podem escollir al menú com per exemple, les botigues en línia, la part de configuració, o la part de la societat en línia.

Per tant, aquests suports, apareixen una vegada comença a haver-hi connexió a internet a les videoconsoles i això no és fins al 1994 amb el llançament de la Sega Saturn, que permetia poder enviar correus electrònics, navegar per la xarxa i jugar amb altra gent mitjançant aquest recurs. Això obre moltes portes i permet poder connectar-te amb usuaris de qualsevol lloc del món creant una opció insòlita abans dintre aquest camp i que lògicament genera un interès.

Fins i tot, en l'actualitat la Playstation 4 i 5 permeten poder tenir els jocs al núvol de la videoconsola i d'aquesta manera no cal inserir cap CD ni cartutx per jugar, i que s'espera que al futur tots els videojocs s'hi trobin, ja que, en l'àmbit mediambiental i econòmic ajudaria molt.

#### **1.4.2.2 Sistemes operatius**

Els sistemes operatius a les videoconsoles no són de tanta importància com als ordinadors. És per això que s'implanten a partir de les videoconsoles amb un emmagatzematge, ja que no té sentit tenir un sistema operatiu quan el dispositiu només pot executar un videojoc a la vegada. No obstant, els sistemes operatius que fan servir aquestes videoconsoles es basen per normalment ser de la pròpia companyia. Es comencen a utilitzar a la primera Playstation i s'encarreguen de fer la interfície d'usuari, el menú, o l'inici de sessió.

L'evolució ha estat poc significant respecte les altres parts.

#### **1.4.2.3 Seguretat**

Els diferents elements de seguretat són els programes preinstal·lats a la videoconsola encarregats d'evitar l'entrada de virus o del robatori de dades per part externa. Evidentment, sense memòria i sense connexió a internet la seguretat no seria necessària tret de la que contenen els videojocs que acaben dins el dispositiu.

Aquesta última afirmació dona resposta als diferents segells i mesures que han pres les companyies per tal d'evitar que qualsevol creadora de videojocs llancés al mercat jocs de baixa qualitat o que poguessin ser un perill pels diversos dispositius electrònics.

Les primeres mesures apareixen per part de Nintendo, que mitjançant el *Nintendo Seal of Quality*, a la NES<sup>12</sup> controla el catàleg de jocs incloent un sistema de seguretat que impedeix que s'executin jocs d'importació i cartutxos no originals de la marca. Aquest sistema es troba en dos xips dintre la pròpia videoconsola.

Anys més tard, al llançament de la Sega Megadrive, la companyia japonesa també va prendre una mesura de seguretat anomenada *Sega Seal of Quality* que evitava qualsevol còpia de videojoc, una funció semblant a la del segell de Nintendo.

Finalment, en l'actualitat les consoles amb connexió a internet tenen un sistema de seguretat molt més complex, però que funciona igual que als ordinadors.

#### **1.5 Les màquines Arcade**

Les màquines recreatives o Arcade són el primer tipus de videoconsoles que van aparèixer (1971). Es podien trobar a salons americans i posteriorment a bars escampats per Àsia i Europa; les Arcade consisteixen en un moble de fusta, una pantalla i uns controladors en forma de botons que permeten jugar a un videojoc. En trobem de diferents tipus i models que varien amb el pas del temps, una evolució apreciable amb el nombre de botons i joysticks<sup>13</sup> i amb les diferents complexitats que aquestes han anat adaptant en relació amb els videojocs que cada una disposava.

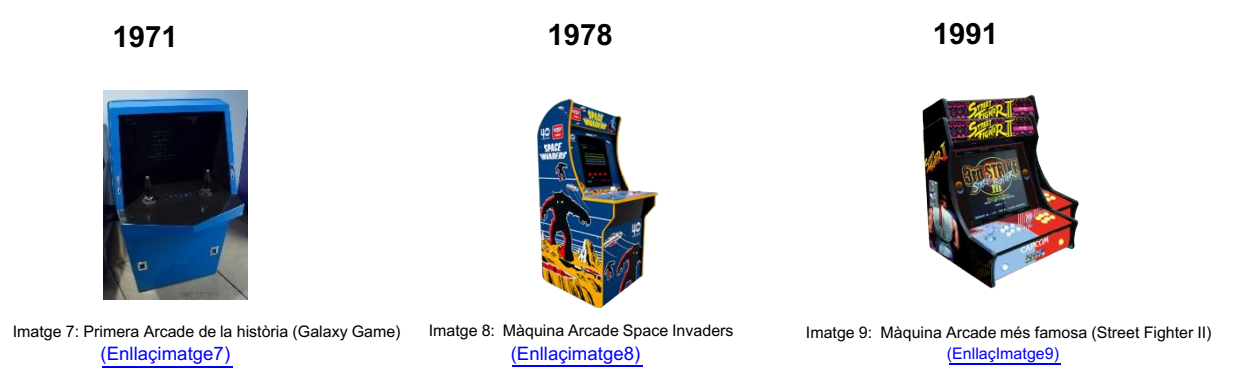

Aquests tipus de dispositius van patir un abans i un després amb l'aparició dels jocs de lluita, que mitjançant 6 botons van augmentar l'interès dels jugadors, una evolució apreciable amb jocs com els de la saga Street Fighter o Final Fight.

<sup>12</sup> Consola Nintendo Entertainment System; Famicom (1983)

<sup>&</sup>lt;sup>13</sup> Provinent de l'anglès, Joy (alegria) i stick (pal) és un controlador que consisteix en una palanca que gira sobre una base.

Segons Ricard Domínguez<sup>14</sup>, a Europa i Amèrica es troben escassament, però a Àsia, han tingut un desenvolupament molt gran i segueixen tenint èxit pel qual moltes companyies han integrat el pagament per targeta i la possibilitat de fer coses inimaginables als inicis d'aquest tipus de màquines.

## **2. PART PRÀCTICA**

#### **2.1 Objectiu**

Amb els coneixements adquirits a la part teòrica i amb la visió dels inicis de les videoconsoles em plantejo un objectiu clar; emular-ne una de tipus Arcade recreant les originals dels anys setanta per tal de veure l'evolució que han tingut aquests dispositius en els diferents àmbits, utilitzant tecnologia actual.

#### **2.2 Disseny**

El primer pas per dur a terme el projecte és dissenyar l'estructura de la màquina, establint la forma, mida i les diferents parts que ha de tenir pel bon desenvolupament posterior del

software. A l'hora de dissenyar l'Arcade m'he basat en imatges de màquines originals i en la visita a la *Factory Arcade15* de la mà d'en Ricard Domínguez, qui m'ha proporcionat una informació vàlida i realista pel projecte.

Per altra banda, el disseny l'he realitzat pensant amb optimitzar el pes de la màquina i la fragilitat d'aquesta. És per

això, que d'un bon principi, em vaig decantar per construir-la de tipus *Bartop16*, sense el peu que eleva la màquina i on l'estructura visible només consisteix en la part de la pantalla i els controladors.

Les mides que he utilitzat són les estàndard d'aquest tipus d'Arcades, ja que venen molt marcades pel nombre de controladors i la dimensió del monitor.

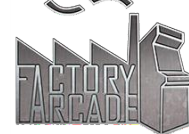

Imatge 10: Logo empresa Factory Arcade (Enllaçimatge10)

<sup>&</sup>lt;sup>14</sup> Ricard Dominguez, CEO de "Factory Arcade".

<sup>&</sup>lt;sup>15</sup> Factory Arcade, empresa pionera i professional que es dedica al muntatge i configuració de màquines recreatives. Terrassa.

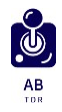

# **2.2.1 Plànol**

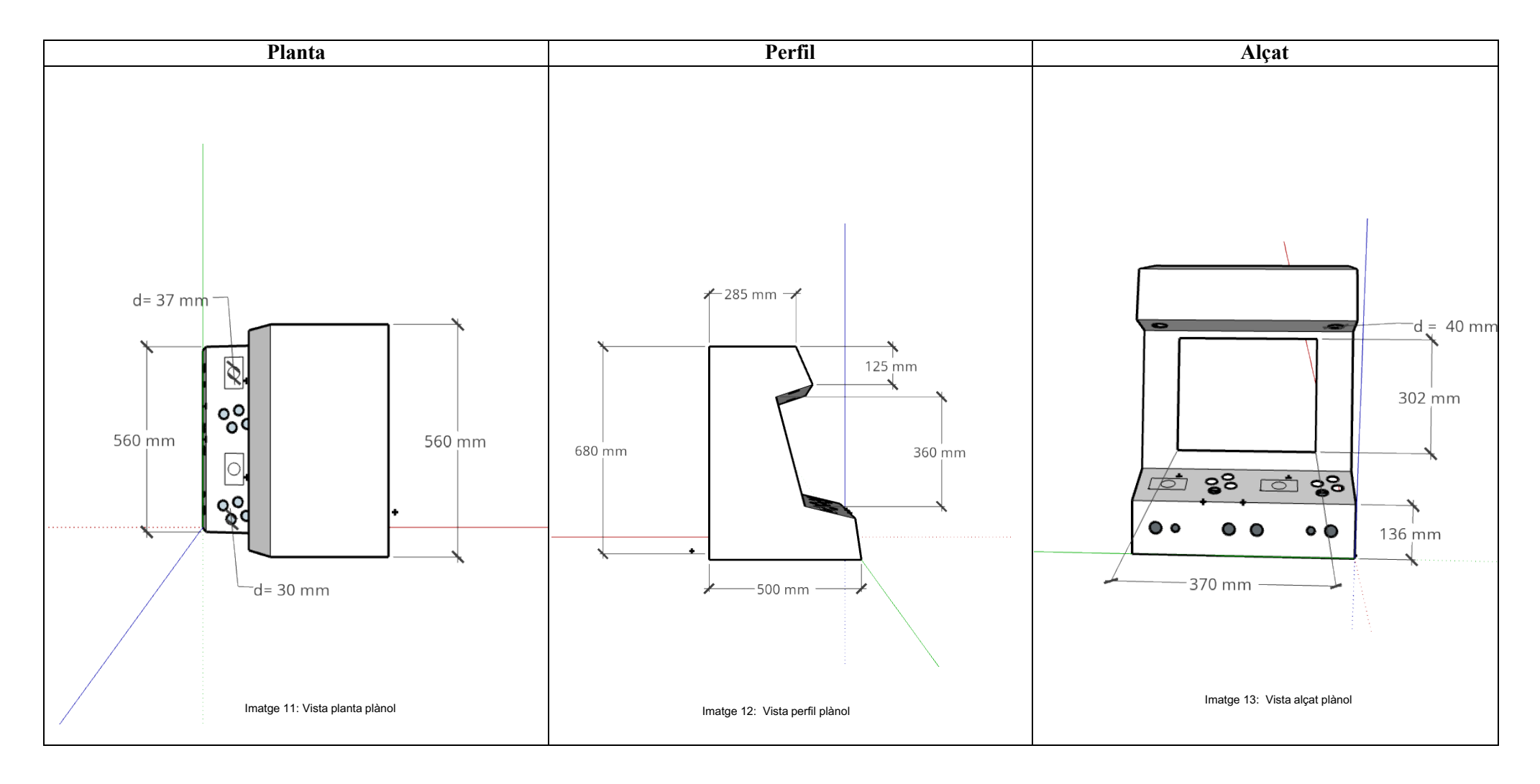

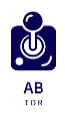

# **2.2.2 Fotografies de les perspectives**

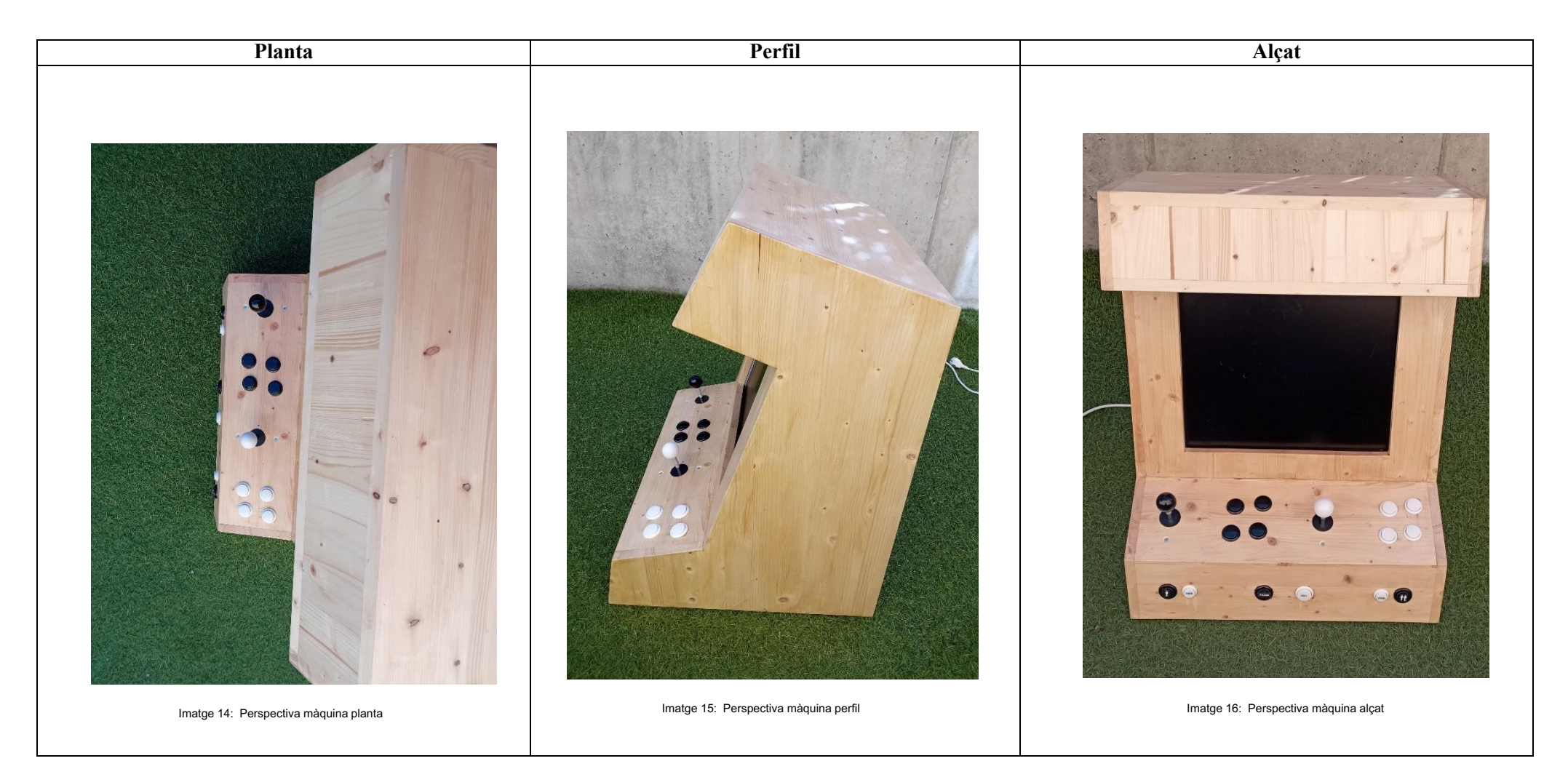

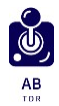

# **2.3 Llistat d'eines i material**

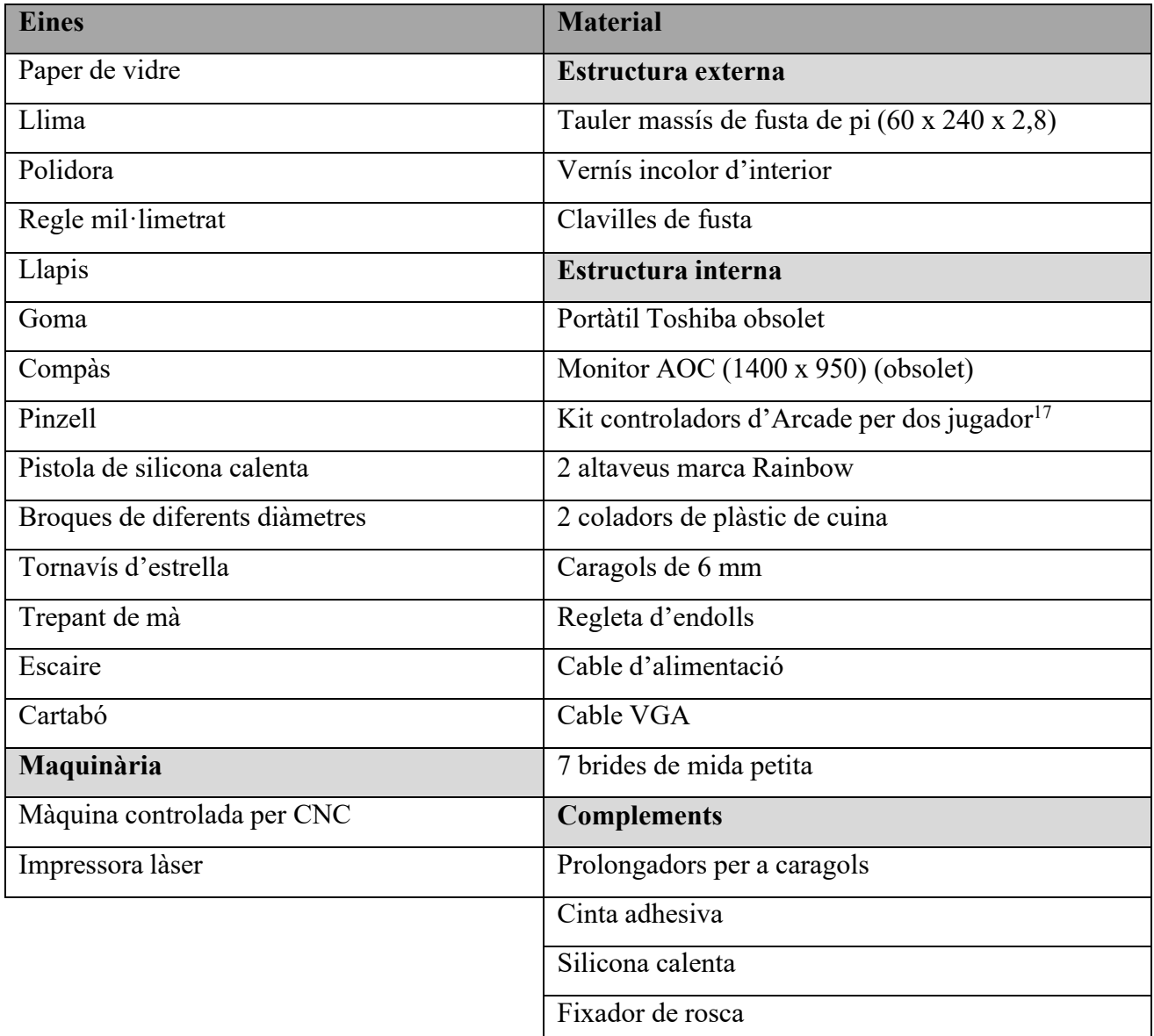

<sup>&</sup>lt;sup>17</sup> Consisteix en 2 joysticks, 6 botons blancs i negres de 3 centímetres de diàmetre, 2 botons blancs i negres de 2,2 centímetres de diàmetre, dues interfícies USB i connexions

# **2.4. Pressupost**

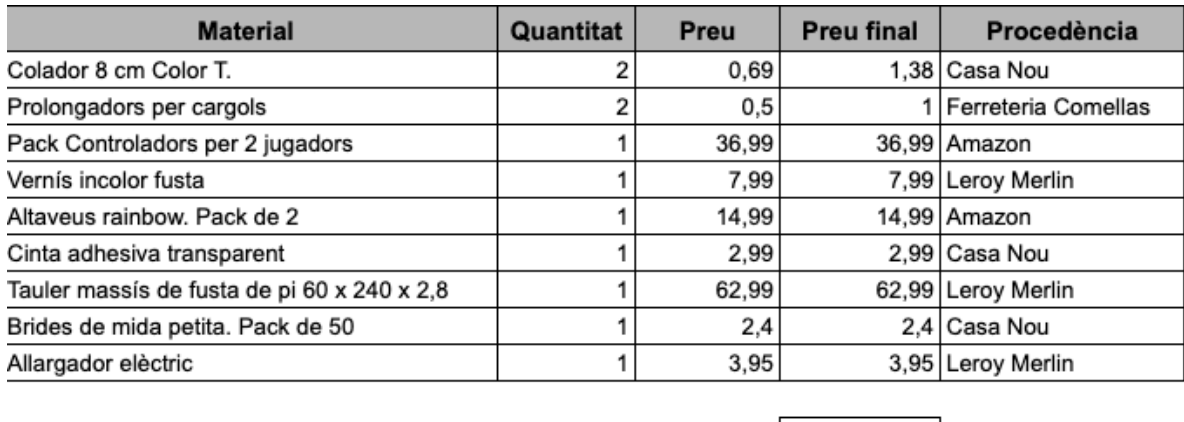

Preu total

134,68 €

El pressupost del treball mostra clarament com gran part de la despesa es troba entre la fusta i els controladors que són elements necessaris i especialment el segon, concrets i específics pel treball. Pel que fa al lloc de procedència es pot observar que s'intercala la compra en línia amb la física.

Objectivament, no és un preu elevat perquè una màquina recreativa professional i en venda no es pot trobar per menys de 500 euros, per tant, la rendibilitat seria molt alta. Evidentment, en el pressupost no hi consta el monitor ni el portàtil, ja que al estar en desús i obsolets els he pogut obtenir gratuïtament.

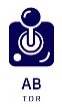

# **2.5 Procés de construcció**

## **2.5.1 Maquinari**

#### **2.5.1.1 Estructura**

Passos que he seguit per construir l'estructura a partir dels plànols:

- 1. Tallar les diferents peces amb una màquina de control numèric. (gràcies el contacte d'un docent conegut del cicle formatiu de fusteria).
- 2. Polir amb l'ajut d'una polidora les diferents peces per finalment enganxar-les utilitzant clavilles de fusta i collades amb caragols.
- 3. Col·locar la pantalla i observar si encaixa i funciona correctament.

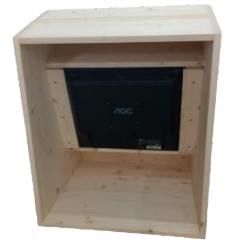

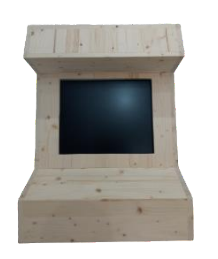

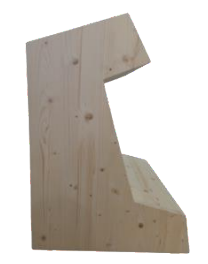

Imatge 16: Part posterior estructura Imatge 17: Part frontal estructura Imatge 18: Part lateral estructura

- 4. Marcar la posició dels controladors i altaveus de la part superior i frontal de la màquina per presentar-los i comprovar que siguin còmodes pel jugador.
- 5. Realitzar amb el trepant i broques de diferents diàmetres, els forats on aniran els botons.

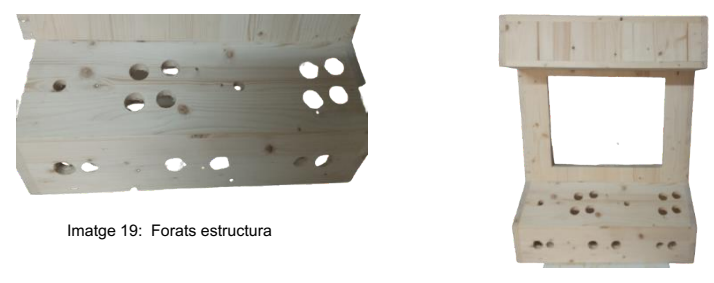

Imatge 20: Estructura amb forats

- 6. Realitzar una primera llimada amb paper de vidre i comprovar l'encaix dels diferents botons i joysticks. Tornar a llimar els forats dels botons més petits ja que no encaixaven.
- 7. Protegir la fusta natural, amb un parell de capes de vernís incolor, ja que el color de la fusta de pi és més elegant.
- 8. Col·locar els diferents botons i collar amb caragols els suports dels *joysticks*.
- 9. Fixar els altaveus a la part superior amb silicona calenta.

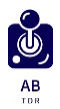

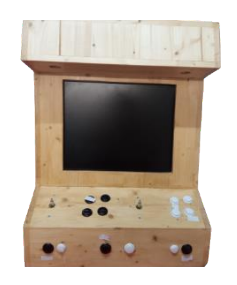

Imatge 21: Forats estructura

- 10. Afegir uns elevadors de 20 mm a les palanques ja que degut el gruix de la fusta (30 mm) sobresortia massa poc (10 mm).
- 11. Imprimir adhesius transparents per diferenciar els botons generals i marcar la funció de cadascun com a les màquines Arcade originals.

Els adhesius s'han realitzat de manera manual, traspassant la tinta d'una impressora làser a cinta adhesiva (transparent), amb l'ajuda d'aigua tèbia.

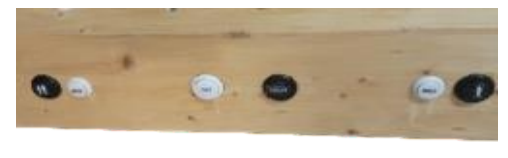

Imatge 22: Controladors amb adhesius

- 12. Retallar els coladors de cuina per tapar els forats dels altaveus i enganxar-los amb silicona calenta.
- 13. Enroscar amb fixador de rosca les boles als *joysticks* de tipus japonès.

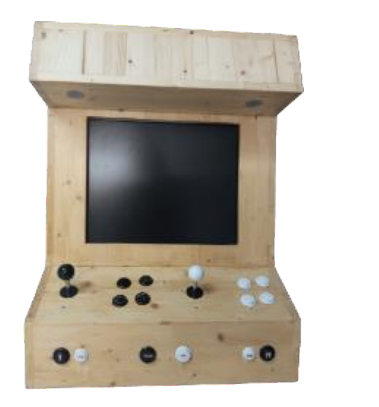

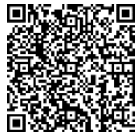

Imatge 23: Estructura de la màquina completa

(Al clicar la imatge es pot veure un vídeo del funcionament de la màquina, o bé, escanejant el següent QR)

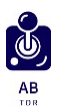

#### **2.5.1.2 Estil:**

La part estilística de la meva màquina Arcade ve marcada pel disseny propi de les màquines originals dels anys '80. En poder construir l'estructura amb fusta de pi d'alta qualitat queda elegant i aplicant el vernís incolor he aconseguit aquest punt de brillantor necessari mantenint una estètica clàssica de moble de fusta.

#### **2.5.1.3 Connexions:**

Per unir tots els elements amb l'ordinador que guarda el programari de la videoconsola són necessaris diferents cables, alguns més universals i d'altres més específics que són essencials pel funcionament del dispositiu. Per una banda, trobem dos cables d'alimentació, un universal i l'altre bipolar, el primer em servirà per a la bateria de l'ordinador i l'altra per alimentar la pantalla. Per altra banda, observem un cable Jack unit amb un d'USB per la sortida de so mitjançant els altaveus i un cable HDMI per la unió pantalla – ordinador.

Finalment, per poder activar els controladors, he utilitzat els cables que uneixen els botons i j*oysticks* amb les seves interfícies i els USB que connecten aquestes interfícies amb l'ordinador. A continuació es pot veure un diagrama de les connexions emprades.

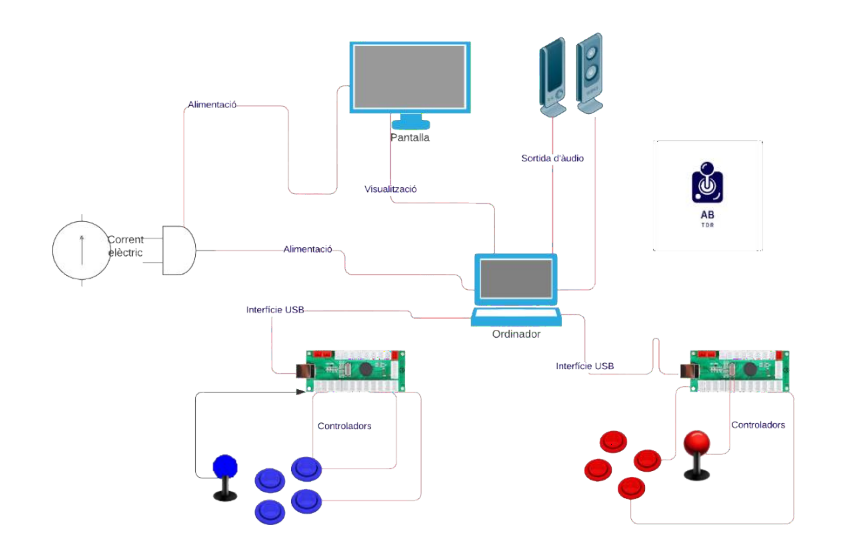

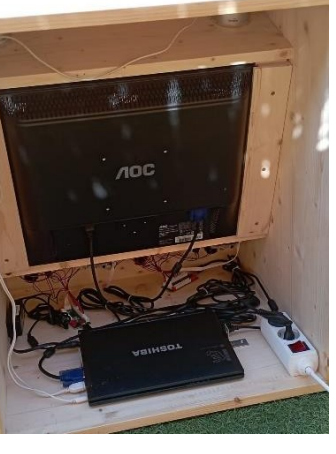

Imatge 25: Connexions reals màquina

Imatge 24: Diagrama connexions

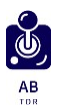

### **2.5.2 Programari**

L'objectiu del programari de la meva videoconsola és poder recrear el funcionament del de les primeres màquines Arcade amb els jocs originals però amb programari actual.

### **2.5.2.1 Configuració de l'ordinador**

Per a crear el programari de la videoconsola es parteix d'un disc dur totalment net dins un portàtil obsolet i en desús. El primer a fer serà, amb l'ajuda d'una memòria USB instal·lar-hi un sistema operatiu que serveixi per dur a terme totes les accions posteriors. És per això que em vaig decantar pel sistema operatiu *Lubuntu* 20.04, una versió lleugera de la distribució *Ubuntu* de *Linux*. Aquest dóna accés a la majoria de carpetes i configuracions del sistema de manera senzilla. Tanmateix, permet instal·lar-hi el sistema d'emulació que he utilitzat, el MAME, i poder des de la terminal executar fitxers Python (.py). Seguidament, he creat un usuari administrador amb el nom d'Arcade que és el que he fet servir per col·locar el programari de la videoconsola.

(A l'annex 9 es pot observar els passos per la instal·lació del sistema operatiu).

El següent pas ha estat configurar l'ordinador perquè s'executi com una màquina Arcade original; és per això que des de la terminal del dispositiu i mitjançant els comandaments *autologin*, s'ha provocat que durant l'engegada del portàtil, se salti la pantalla d'inici de sessió i vagi directament a l'escriptori.

Tot seguit, he desactivat la pantalla de bloqueig des de l'apartat "preferències" i "estalvi d'energia" de l'ordinador.

No obstant, a aquest punt configurat s'aconsegueix que l'única manera de parar i encendre l'ordinador sigui el botó de *power<sup>18</sup>* del mateix o desconnectant el corrent la pantalla.

#### **2.5.2.2 MAME**

Originalment, cada màquina Arcade només disposava d'un joc per jugar, però, degut a la gran evolució que ha patit la informàtica i les videoconsoles, amb un ordinador portàtil i un sistema d'emulació<sup>19</sup>, es pot aconseguir en una mateixa videoconsola o dispositiu electrònic, tenir una gran quantitat de jocs. Tanmateix, els 3 sistemes d'emulació més conegutsi que permeten poder

<sup>18</sup> Encendre o parar el dispositiu.

<sup>&</sup>lt;sup>19</sup> Programari que permet executar codi de màquines a un altre dispositiu diferent el que van ser escrits inicialment.

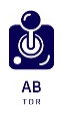

emular diferents jocs de diversos tipus de creadors i tenir-los a un programa configurable<sup>20</sup> són: MAME, RetroPie i Batocera.

En el meu cas decideixo que MAME és el més adient pel projecte, ja que de tots és el que més roms21 accepta i el sistema de configuració és més personalitzable i obert.

Per a instal·lar-lo he utilitzat comandaments propis del terminal *Lubuntu* mitjançant la instrucció: *Sudo apt-get install mame*. D'aquesta manera ja hi ha el sistema d'emulació MAME al nostre dispositiu.

(A l'annex 10 es pot observar aquest procés d'instal·lació)

El fet de tenir el sistema d'emulació MAME al dispositiu ens proporciona l'opció de tenir un programa ja creat on el podem personalitzar i inserir les roms i les Bios que vindrien a ser cada joc.

Per seleccionar cada joc, he creat una llista inicial amb els jocs més famosos d'un i dos jugadors entre les dècades 1970 i 2000 i a partir d'aquí, he fet recerca per trobar els fitxers emulables de cada joc i que funcionin amb la versió del MAME que he instal·lat al sistema operatiu (*0.220*). A mesura que anava aconseguint els diferents videojocs extreia els fitxers en carpetes (cada joc té com a mínim 6 fitxers) i els ordenava per dècades. Tot seguit executant el MAME i anant a l'apartat de configuració dels dispositius he afegit aquestes carpetes que contenen les diferents roms amb els jocs. Per a mostrar al jugador de què tracta el joc una imatge tipus captura al costat de cadascun.

(A l'annex 11 es pot apreciar la llista dels jocs que conté la màquina Arcade)

HAME

Imatge 26: Logo MAME (EnllaçImatge26)

# **2.5.2.3 Programació del menú principal utilitzant Python**

Amb la configuració de l'ordinador i la instal·lació del MAME feta, l'única manera d'obrir el sistema d'emulació és a través de la terminal, pas que no es pot fer amb els controladors. Per tant, la solució és crear un fitxer programat de manera que quan s'encengui la sessió de l'ordinador s'executi.

Aquest arxiu l'he programat amb Python, amb les següents seqüències: primer apareix el títol del treball i les fotos tant del MAME com del joc programat per mi, al cap de 5 segons

<sup>20</sup> Part del programari modificable.

<sup>&</sup>lt;sup>21</sup> Memòries no modificables i només de lectura, és un terme que s'ha anat perdent però antigament les Arcade no tenien memòria i per tant, es donava aquest nom als jocs.

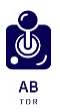

desapareix aquesta pantalla i s'obre la terminal amb una pregunta a l'usuari sobre si vol anar al sistema d'emulació MAME o bé al meu joc.

(A l'annex 12 es pot trobar el fitxer Python amb el codi de l'arxiu)

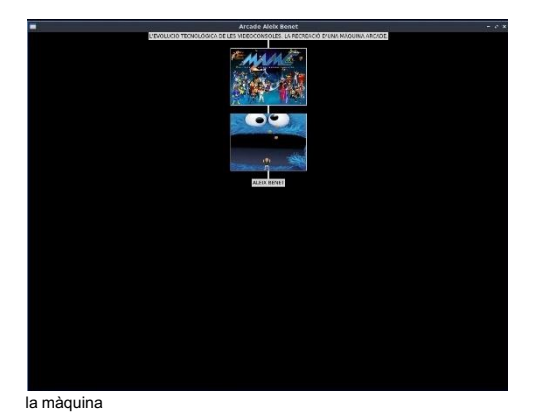

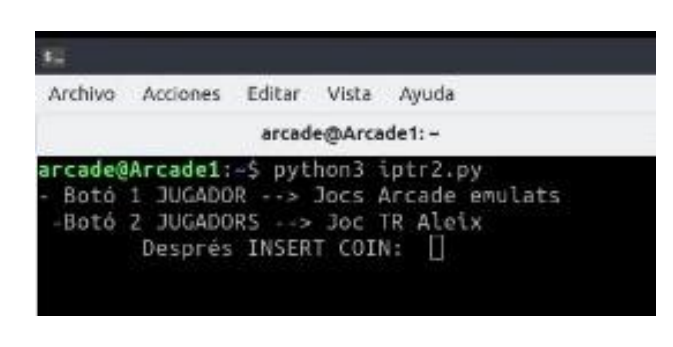

Imatge 28: Men

Imatge 27: Pantalla inicial màquina

El següent pas és fer que aquest fitxer s'executi en obrir el PC. Amb format Python (.py) això no és possible, es necessita crear un altre arxiu que sigui autoexecutable (.sh).

En aquest fitxer creat només s'indica que s'obri el terminal mitjançant el comandament predeterminat (*qterminal-e*) i seguidament s'escriu la direcció del fitxer Python que conté el menú principal que ha d'aparèixer.

(A l'annex 13 es pot observar el codi i el fitxer adjunt autoexecutable)

Per altra banda, per posar-lo de manera que aparegui en iniciar l'ordinador es configura l'apartat de preferències.

(A l'annex 14 es poden veure els passos seguits per marcar que s'executi el fitxer a l'inici)

## **2.5.2.4 Configuració dels elements de control**

Els controladors que he utilitzat a la màquina Arcade són palanques de comandament (j*oysticks*) i botons.

M'he decantat per fer la videoconsola de dos jugadors on cadascun té 4 botons i un *joystick* per jugar a la part frontal; basant-me a les màquines anteriors a l'aparició dels jocs de lluita on es necessiten 6 botons. Per aquest motiu, aquests dos botons restants seran combinacions entre els 4.

Per a la seva distribució he utilitzat el model de màquines Arcade clàssic amb el joystick a l'esquerre i els botons col·locats amb certa asimetria a la dreta.

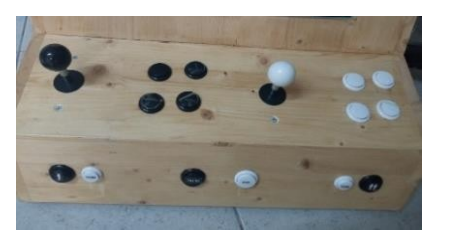

Imatge 29: Controladors màquina

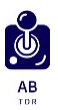

Per altra banda, a la part inferior de l'estructura hi ha els següents botons que denominaria com a generals:

**Pausa:** Permet parar la partida i reprendre-la quan es desitgi.

**Exit:** Serveix per sortir de la partida en qualsevol moment.

**1 o 2 jugadors:** Marca el nombre de jugadors que participaran en el joc, el d'1 jugador també té la funció del botó de començar la partida.

**Coin:** És la imitació del botó d'introduir diners a la màquina, tots els jocs es necessita un crèdit per part de cada jugador per jugar.

Per poder connectar tots aquests controladors a l'ordinador i poder-los usar per jugar tant al meu joc com als que estan emulats per MAME es necessiten almenys dues interfícies USB. Cada botó/*joystick* té assignada una posició a aquesta interfície que un cop connectada a l'ordinador he configurat per indicar quina funció volem que faci cada una.

A continuació es pot apreciar les dues interfícies que connecten els controladors amb l'ordinador.

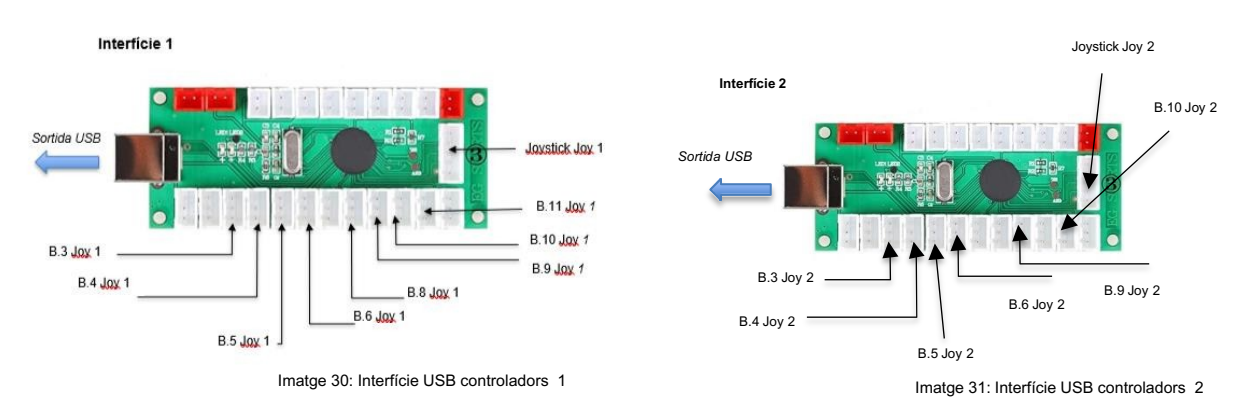

Per a unir aquestes interfícies amb l'ordinador (no al MAME), he usat l'aplicació *joypad22,* que he instal·lat des del mateix terminal i he configurat col·locant-lo a la carpeta *bin23* i *autologin* perquè s'iniciï a l'obrir l'ordinador sense dur a terme cap acció. Seguidament, a la mateixa aplicació he configurat les posicions de la interfície amb cada tecla o acció necessària, concordant amb la prèvia configuració del MAME.

(A l'annex 15 es pot veure les taules de configuracions de cada controlador dins el *joypad*) Aquestes taules mostren les posicions que ocupa cada controlador dins la interfície i la funció que dur a terme a l'ordinador i al MAME.

<sup>22</sup> Programa que permet connectar perifèrics i assignar-los tecles del teclat.

<sup>23</sup> Carpeta binària (en la distribució de Linux).

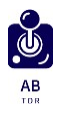

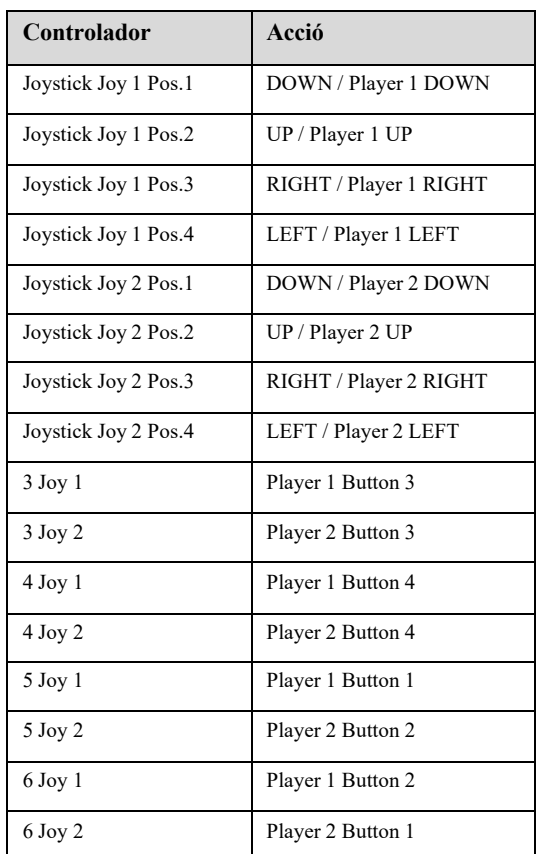

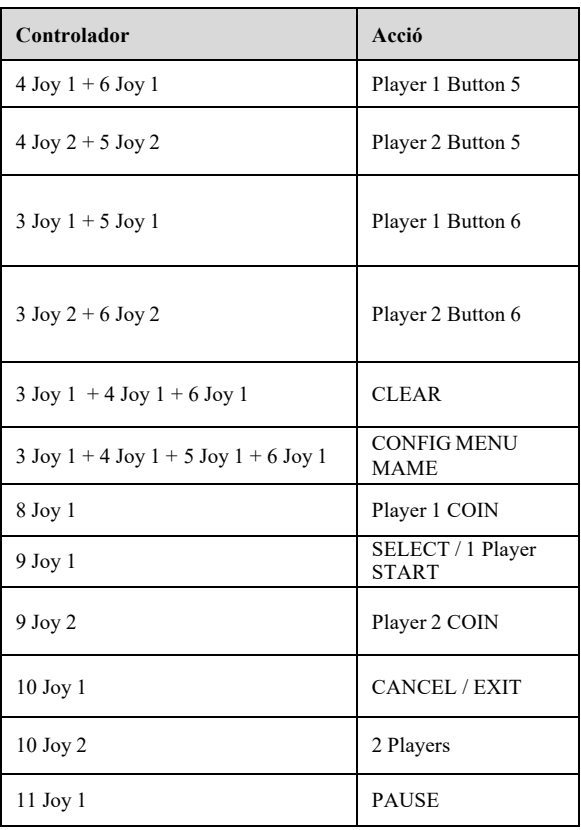

#### **2.5.3 Programació d'un videojoc Arcade utilitzant Python**

Amb els conceptes adquirits sobre l'evolució de les videoconsoles i els jocs Arcade em plantejo, tal com va fer Allan Alcorn, programar un videojoc. Aquest havia de ser totalment inèdit i personalitzat per mi, i havia de seguir tots els cànons característics propis dels primers jocs existents: un disseny senzill, controls fàcils d'assimilar i evidentment que es pugui jugar en una consola de tipus Arcade.

#### **Programació**

Per programar el joc he utilitzat el llenguatge de programació Python. Un codi de programació que ja havia experimentat durant l'assignatura d'informàtica de primer de batxillerat i altres projectes i que em possibilitava dur a terme el videojoc de tipus recreatiu.

En concret he fet servir el mòdul Pygame del mateix Python, ja que és l'específic per programar jocs i em permetia fer servir els comandaments propis dels videojocs en general.

(A l'annex 16 es pot observar el codi de programació del joc.)

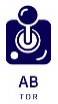

#### **Fitxa informativa:**

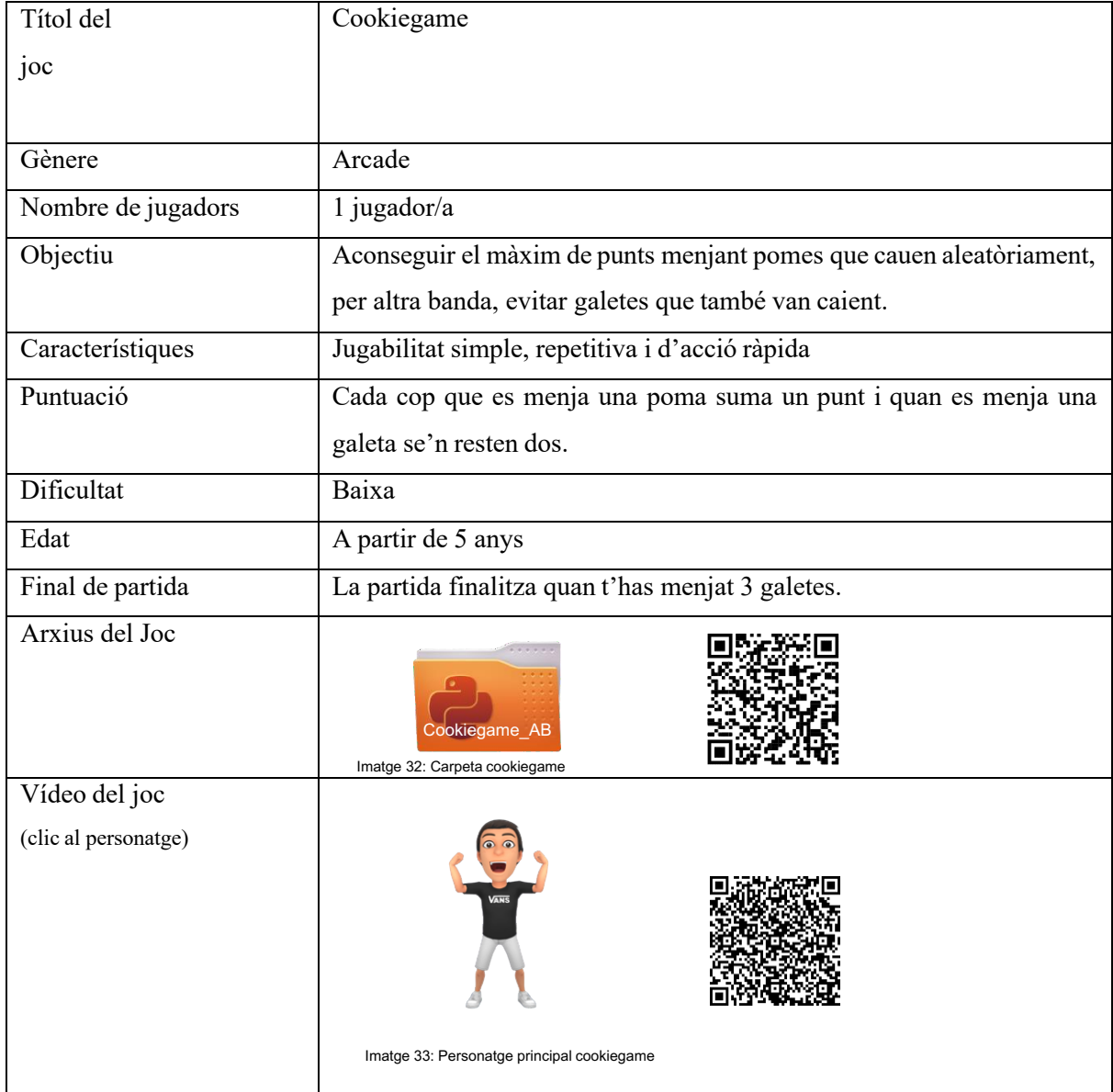

#### **2.6 Dificultats**

A mesura que avançava el procés de construcció m'he trobat amb diferents complicacions que han provocat haver de canviar la idea inicial o buscar altres opcions.

Primerament, vaig dur a terme tota la configuració del programari i la programació del videojoc amb un ordinador de tipus PC que pensava desmuntar i poder instal·lar només les parts essencials a la màquina Arcade per optimitzar espai i per donar també un punt de realitat. No obstant, quan estava fent aquest procés em vaig adonar que per poder muntar el processador a la fusta de la màquina necessitava uns suports metàl·lics que la torre de l'ordinador ja portava i que són transcendentals pel seu funcionament. Davant d'això em vaig plantejar col·locar la

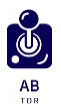

torre de l'ordinador dintre l'estructura de la màquina o buscar un altre dispositiu que pogués posar a dintre.

És per això que vaig optar per utilitzar un ordinador de tipus portàtil marca Toshiba obsolet i en desús que amb l'ajuda d'un USB vaig instal·lar el sistema operatiu i em va permetre dur a terme la mateixa funció que el PC.

Per altra banda, obtenir els diferents jocs pel sistema m'ha suposat una gran complicació, ja que els originals contenen drets d'autor i he hagut de buscar còpies o versions obertes al públic per emular.

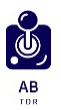

# **3. CONCLUSIONS**

Per concloure aquest treball, puc afirmar que he aconseguit els objectius plantejats a l'inici. Poder analitzar les diferents parts que componen les videoconsoles i el seu desenvolupament, i la recreació d'una màquina Arcade amb funcionament.

Per una banda, amb la recerca realitzada he pogut demostrar la gran evolució tecnològica de les videoconsoles. Duent a terme un anàlisi profund de les diferents parts he creat unes gràfiques que m'han permès demostrar aquest gran desenvolupament. Tanmateix, Allan Alcorn, creador del primer videojoc, em va complementar i reafirmar aquesta informació.

Per altra banda, a la part pràctica he estat capaç de realitzar el gran objectiu inicial plantejat per mi, recrear el primer tipus important de videoconsola com són les màquines recreatives de videojocs. Aquesta segueix tots els cànons propis de les originals dels anys '80, però amb la diferència que té 35 jocs mentre que una d'original com a màxim en tenia un. Això és un altre factor que remarca aquesta evolució no només en videoconsoles sinó també de la informàtica en general.

I per acabar, lligant la part teòrica i pràctica, em vaig proposar realitzar un joc per tal de demostrar si l'evolució observada a la part teòrica en termes de programació (gràfics, temps de programació, so, etc..) era diferent de l'actual. Vaig programar un joc amb poc temps, amb una qualitat d'imatges i sons totalment diferents els dels inicis de les Arcade, però que segueixen el mateix tipus de jugabilitat i de disseny.

Ha estat un treball en el que he gaudit en tot moment, sobretot vaig estar molt content quan Allan Alcorn em va contestar i molt motivat a la part final d'aquest, quan vaig decidir crear un joc aparentment senzill, però difícil de programar.

Tot i les dificultats en les diverses fases, considero que n'he extret uns coneixements que em serviran i podré aplicar al meu futur.

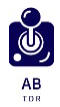

# **4. BIBLIOGRAFIA I REFERÈNCIES DOCUMENTALS**

**Alfa Beta** (09-07-2022) Los mejores juegos Arcade de la història **https://alfabetajuega.com/listas/mejores-juegos-arcade**

**Compuhoy** (01-07-2022) ¿Cómo inicio un programa automáticamente en Ubuntu? **https://www.compuhoy.com/como-inicio-automaticamente-un-programa-en-ubuntu/**

**Coppeti.org** (12-06-2022) Mega Drive Architecture **https://www.copetti.org/writings/consoles/mega-drive-genesis/**

**Cosas de juegos** (21-06-2022) Perifericos para consolas **https://www.cosasdejuegos.es/perifericos-para-consolas/**

**Delfstack (**10-08-2022) Python ejecutar otro script de python **https://www.delftstack.com/es/howto/python/python-run-another-python-script/**

**Delfstack** (13-08-2022) ¿Cómo cambiar la fuente de la etiqueta tamaño en Tkinter? **https://www.delftstack.com/es/howto/python-tkinter/how-to-change-the-tkinter-label-font-size/**

**Ecured** (19-06-2022) Magnavox Odyssey **https://www.ecured.cu/Magnavox\_Odyssey**

**En Mi Máquina Funciona** (01-07-2022) ¿Cómo desactivar la pantalla de bloqueo en Lubuntu? **https://www.enmimaquinafunciona.com/pregunta/195624/como-desactivar-la-pantalla-de-bloqueo-en-lubuntu**

**EOB videogames & technology** (21-03-2022) La historia de las máquinas Arcade Parte 2 **https://videojuegos.enriqueortegaburgos.com/historia-arcade-2/**

**Errekgamer** (11-06-2022) Memoria RAM y como influye en los juegos. **https://errekgamer.com/2020/10/24/memoria-ram-y-como-influye-en-los-juegos/**

**Gamereactor** (15-04-2022) Desmontaje y partes de una PS5: vídeo y fotos **https://www.gamereactor.es/desmontaje-y-partes-de-una-playstation-5-video-y-fotos/**

**Genially (**18-06-2022) Infografías **https://genial.ly/es/**

**Gimp** (21-08-2022) Gimp photo editor **http://gimp.com/**

**Github** (22-08-2022) Qjoypad **https://github.com/panzi/qjoypad/blob/master/README.md**

**Hardzone** (25-03-2022) ¿Sabes lo que es la memoria RAM de tu PC? Por esto es tan importante.

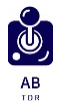

**https://hardzone.es/reportajes/que-es/memoria-ram-pc/**

**Hyperhype** (21-06-2022) Seguridad en videojuegos **https://www.hyperhype.es/seguridad-en-videojuegos-vol-ii-nintendo-nes/**

**Institut d'Estudis Catalans** (03-09-2022) Diccionari català **https://www.iec.cat/activitats/entrada.asp**

**Language tool** (05-09-2022) Corrector gramatical en línia **https://languagetool.org/es**

**Línea de código** (16-08-2022) Eliminar elementos de una lista en python **https://lineadecodigo.com/python/eliminar-elementos-de-una-lista-con-python/**

**Lubuntu** (01-07-2022) Lubuntu downloads **https://lubuntu.me/downloads/**

**MAME** (07-07-2022) Mame official site **https://www.mamedev.org/**

**Nintendo** (22-05-2022) Contacte i servei d'atenció al client **https://www.nintendo.es/Atencion-al-cliente/-Te-damos-la-bienvenida-al-servicio-de-atencion-al-consumidor-- 11593.html**

**Planete Mu** (14-07-2022) Roms MAME https://www.planetemu.net/roms/mame-roms

**Profesional review** (18-03-2022). Hardware y software: Definiciones i conceptos **https://www.profesionalreview.com/2019/11/10/hardware-software-definiciones/**

**Profesional review** (23-05-2022) Diferencia entre memoria RAM y ROM **https://www.profesionalreview.com/2017/01/18/memoria-ram-rom-diferencias/**

**Program Arcade Games** (10-08-2022) Programar juegos Arcade con Python y Pygame http://programarcadegames.com/index.php?lang=es

**Progra.usm** (10-08-2022) Instalación de Pygame http://progra.usm.cl/apunte/tareas/2015-1/pygame.html

**Red Users** (11-08-2022) Crear archivos autoejecutables **https://www.redusers.com/noticias/trucos/winrar-como-crear-archivos-autoejecutables/**

**Removebg** (21-08-2022) Background remover **https://www.remove.bg/es/upload**

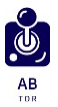

**Retroplay BCN** (20-06-2022) Les diferencias entre Megadrive 1 y 2 **https://www.retroplayingbcn.es/2015/12/pros-y-contras-megadrive-modelo-1-vs.html**

**SamaGame** (22-08-2022) Asignación de teclado joypad para linux **https://samagame.com/blog/es/qjoypad-asignacion-de-teclado-a-gamepad-para-linux/**

**Screenrant** (09-07-2022) The 10 best Classic Arcade Games, ranked **https://screenrant.com/the-10-best-classic-arcade-games-ranked/**

**SENPAI** (25-03-2022) Videojuegos: ¿Cuáles han sido las generaciones de consolas? **https://www.senpai.com.mx/noticias/videojuegos/generaciones-consolas-videojuegos-nintendo-xbox-playstation-sega/**

**Sketchup** (03-07-2022) Software de disseny 3D **https://www.sketchup.com/es**

**Smartdraw** (22-08-2022) Software de esquemas eléctricos **https://www.smartdraw.com/circuit-diagram/software-de-esquemas-electricos.html**

**Softcatalà** (30-08-2022) Diccionari de sinònims **https://www.softcatala.org/diccionari-de-sinonims/paraula/joc/**

**Sony** (22-05-2022) Contacte

**https://us.esupport.sony.com/support/s/support-contact?language=en\_US**

**Stack overflow** (05-07-2022) Acceder a funciones desde otro archivo en Python **https://es.stackoverflow.com/questions/416227/acceder-a-funciones-desde-otro-archivo-en-python**

**Stack overflow** (17-08-2022) What is the surface.blit() function in pygame? What does it do? How does it work? **https://stackoverflow.com/questions/37800894/what-is-the-surface-blit-function-in-pygame-what-does-it-do-howdoes-it-work**

**Ubuntu Documentation** (02-07-2022) Aplicaciones al inicio **https://help.ubuntu.com/stable/ubuntu-help/startup-applications.html.es**

**Video Game Console Library** (12-06-2022) Atari 5200 SuperSystem **https://www.videogameconsolelibrary.com/pg80-5200.htm#page=reviews**

**Viquipèdia** (23-05-2022) Llistat de les videoconsoles més venudes **https://es.wikipedia.org/wiki/Anexo:Consolas\_de\_videojuegos\_m%C3%A1s\_vendidas**

**Wow Roms** (11-07-2022) List Roms mame https://wowroms.com/en/roms/list/mame

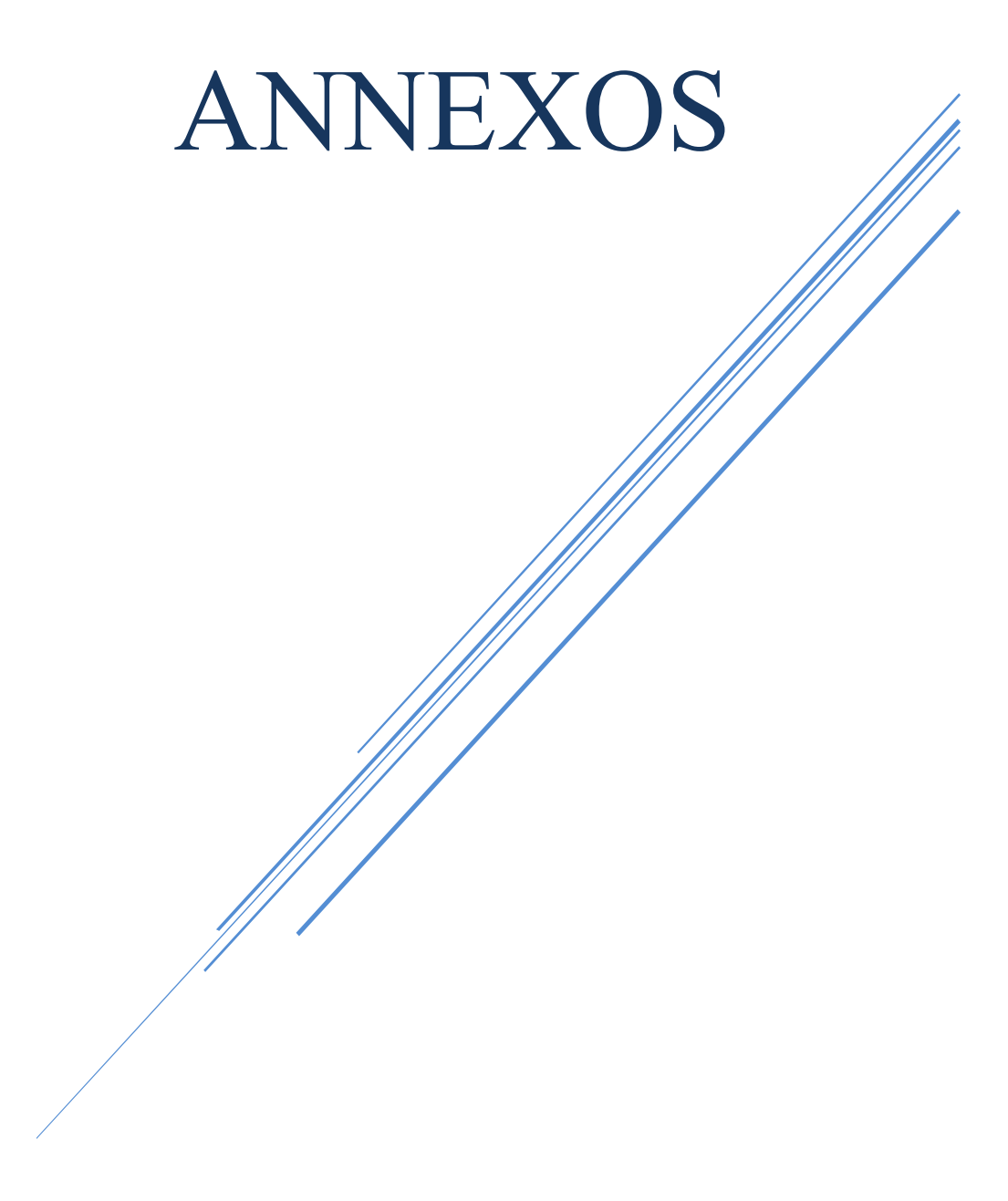

# **ÍNDEX**

# **BLOC TEÒRIC**

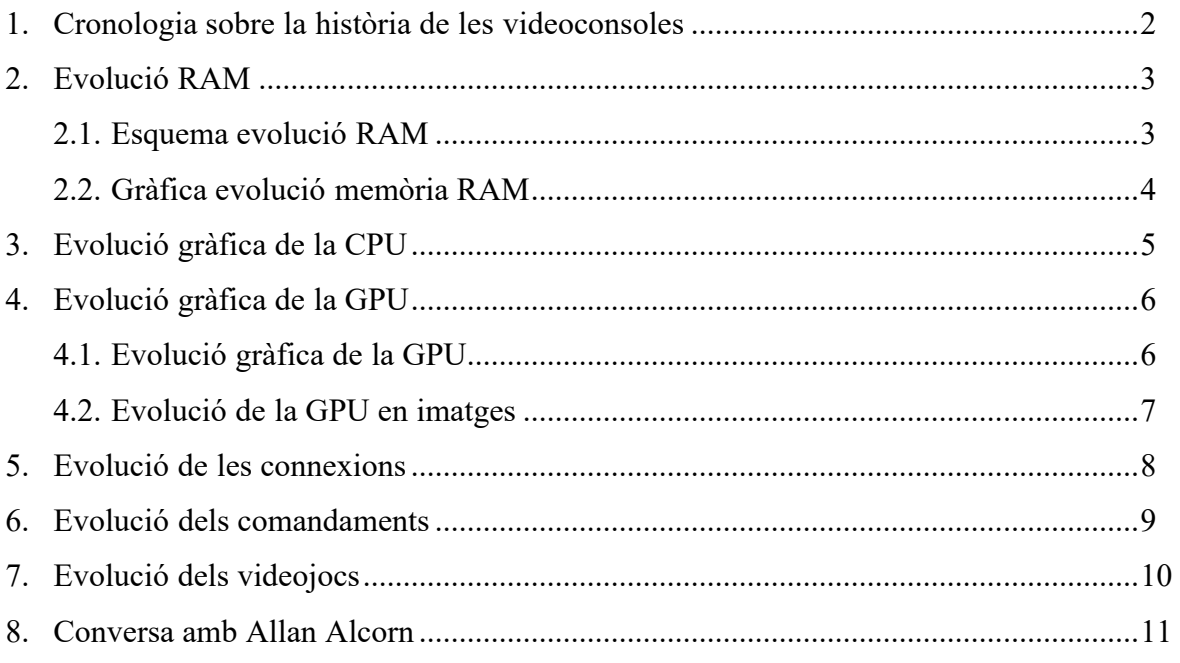

# **BLOC PRÀCTIC**

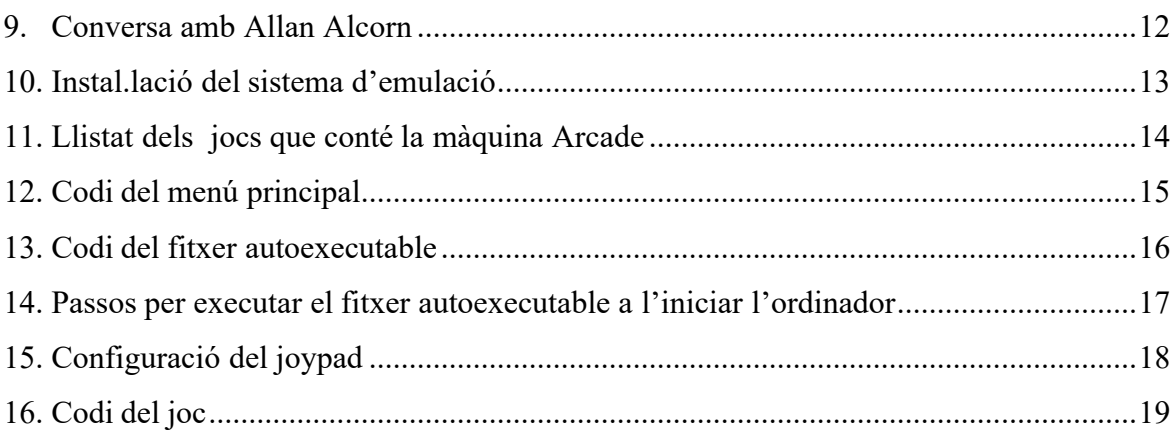

\* Tots els gràfics i esquemes dels annexos han estat creats per mi.

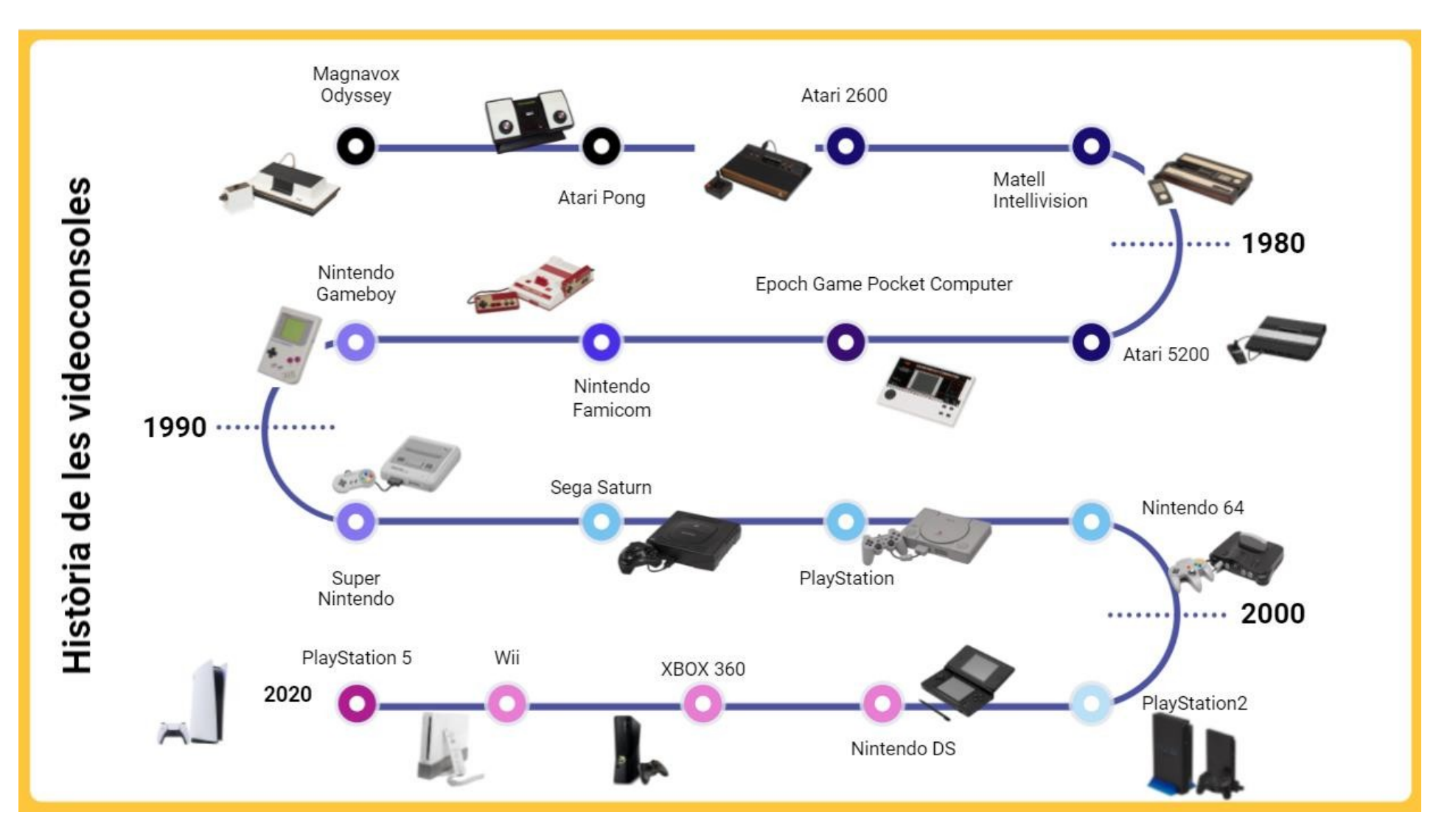

## *1.* **Cronologia sobre la història de les videoconsoles**

*2.* **Evolució RAM 2.1 Esquema evolució memòries RAM**

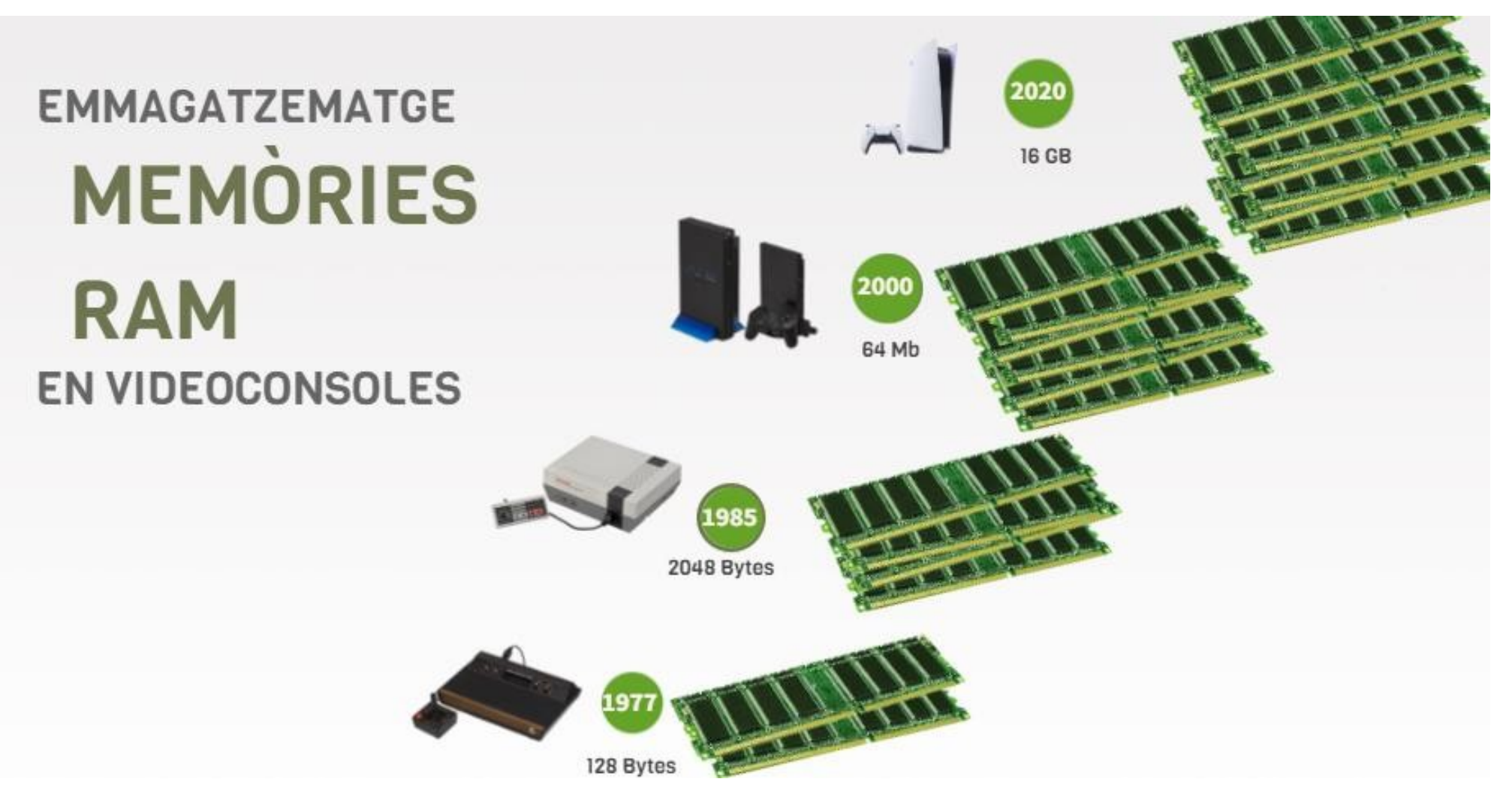

3

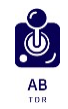

#### **2.2 Gràfica evolució de la memòria RAM**

# EVOLUCIÓ DE LA RAM

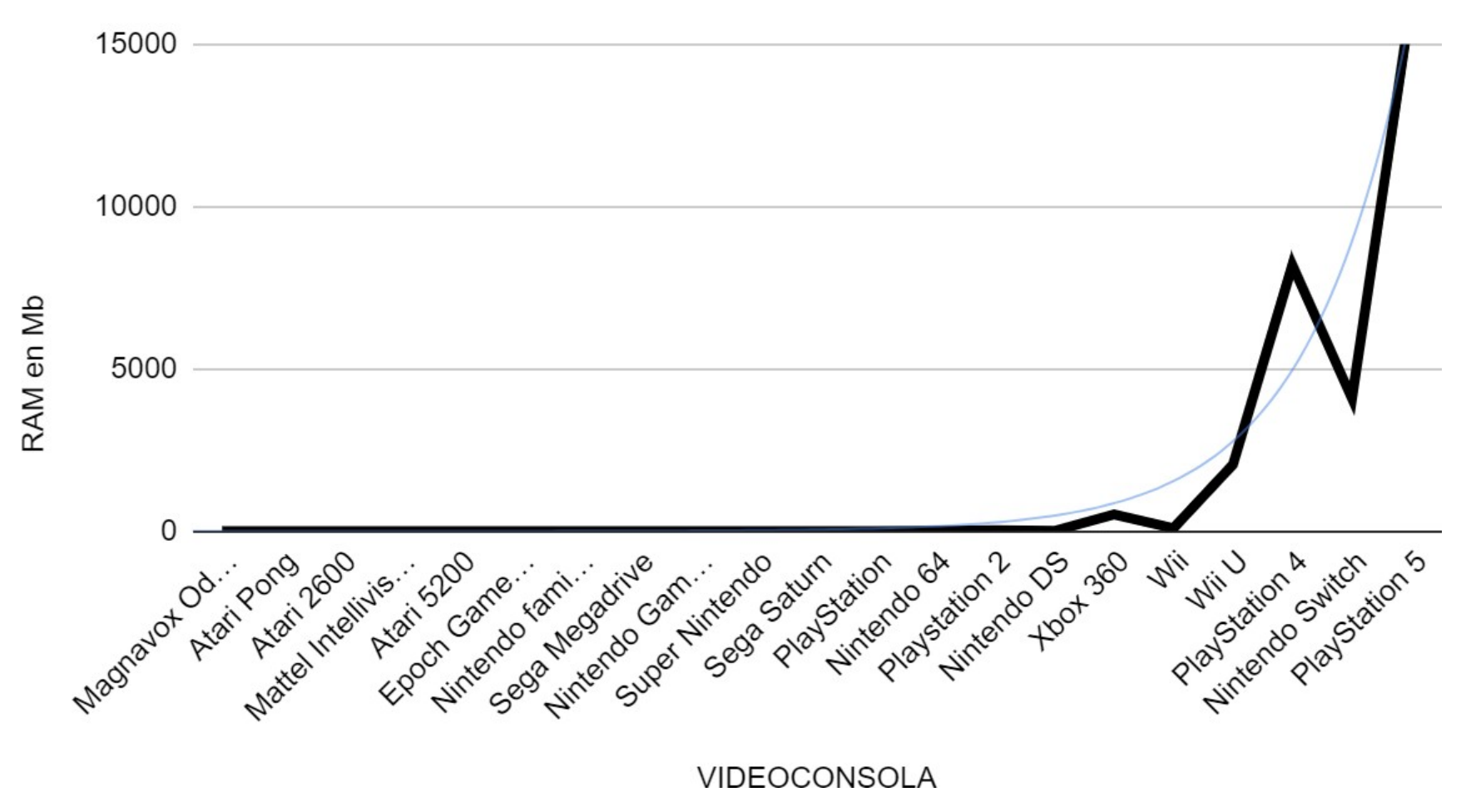

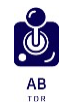

#### *3.* **Evolució gràfica de la CPU**

# EVOLUCIÓ GRÀFICA DE LA CPU

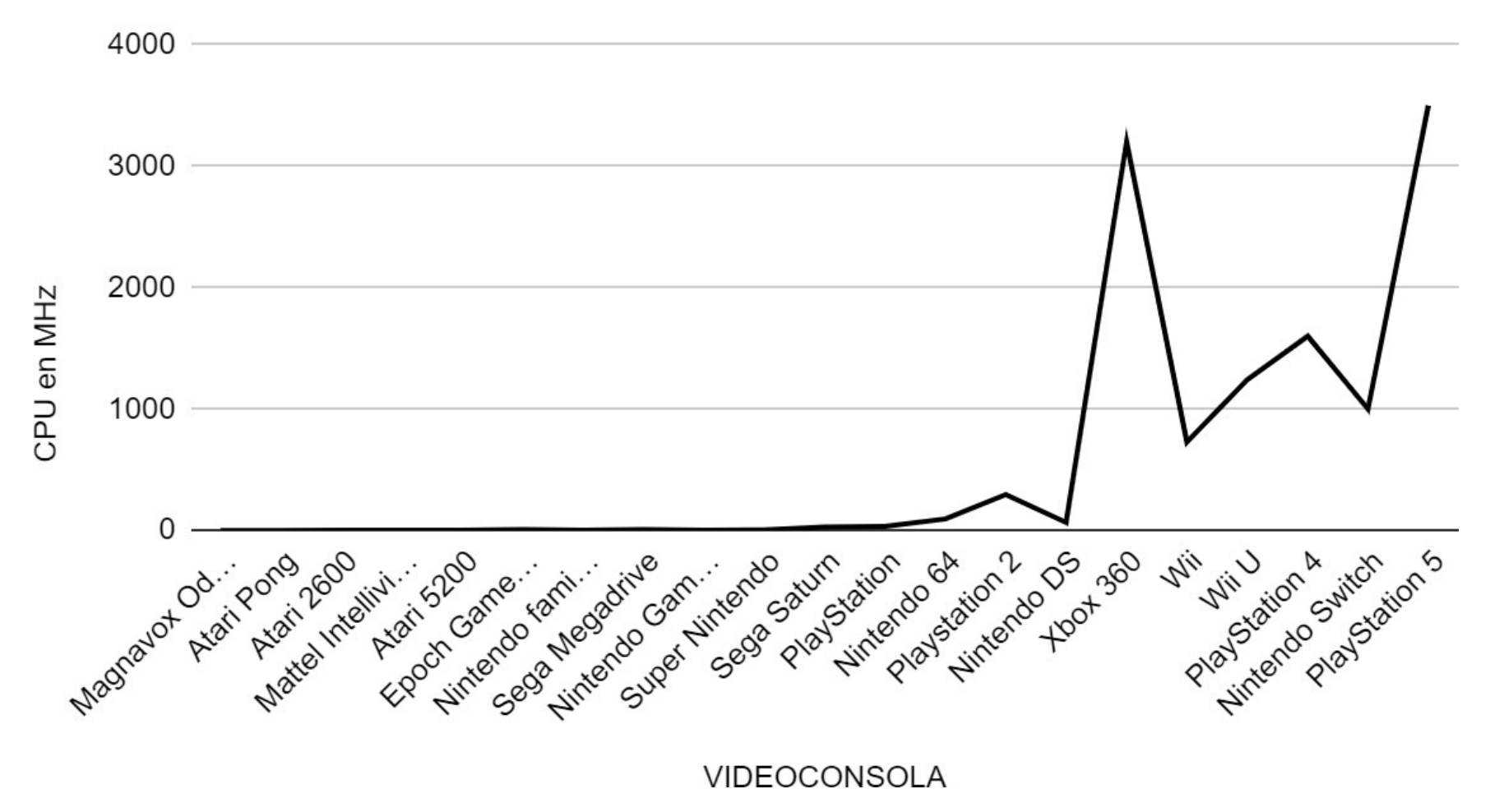

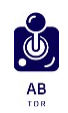

# *4.* **Evolució de la GPU**

**4. 1 Evolució gràfica de la GPU**

# L'EVOLUCIÓ GRÀFICA DE LA GPU

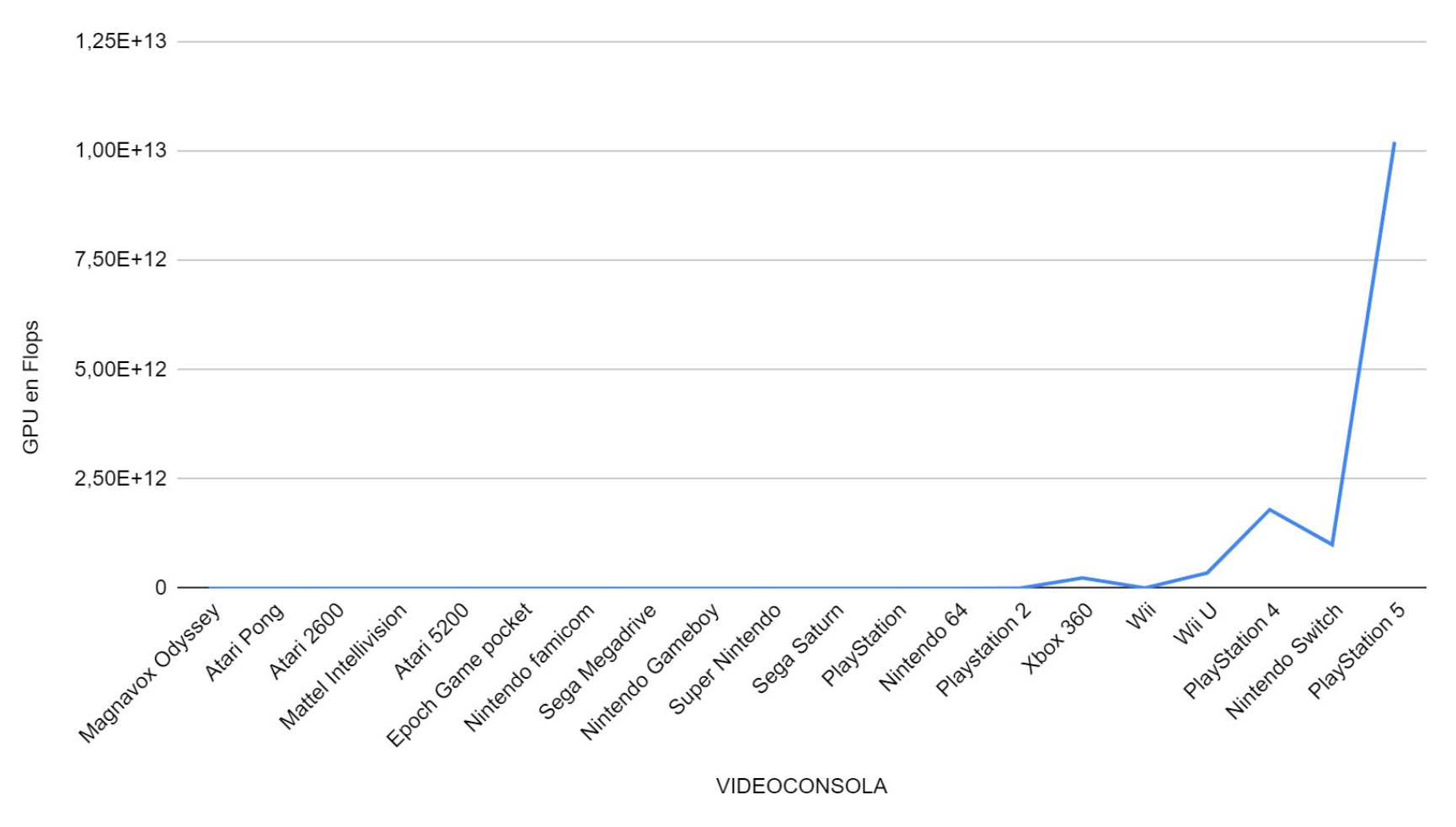

### **4.2 Evolució de la GPU en imatges**

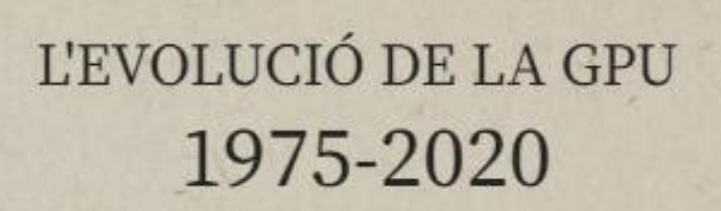

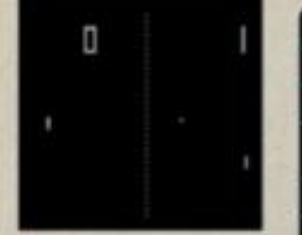

1975 Atari Pong

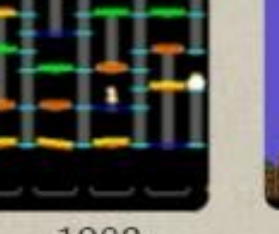

1982 1985 Mario Bros Burgertime (Mattel Intellivision) (Nintendo Famicom)

**BEVILLY BE** 

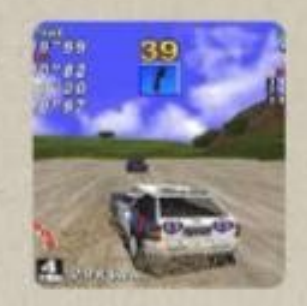

1994 Rally Championship (Sega Satun)

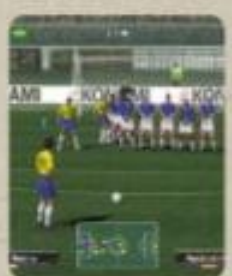

PES<sub>2</sub>

 $(PS2)$ 

2002

2013

**GTAV** (Xbox 360)

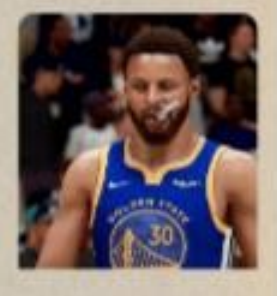

 $\mathbf{C}$  $AB$ 

2020 **NBA 2K22**  $(PS5)$ 

## **5. Evolució de les connexions**

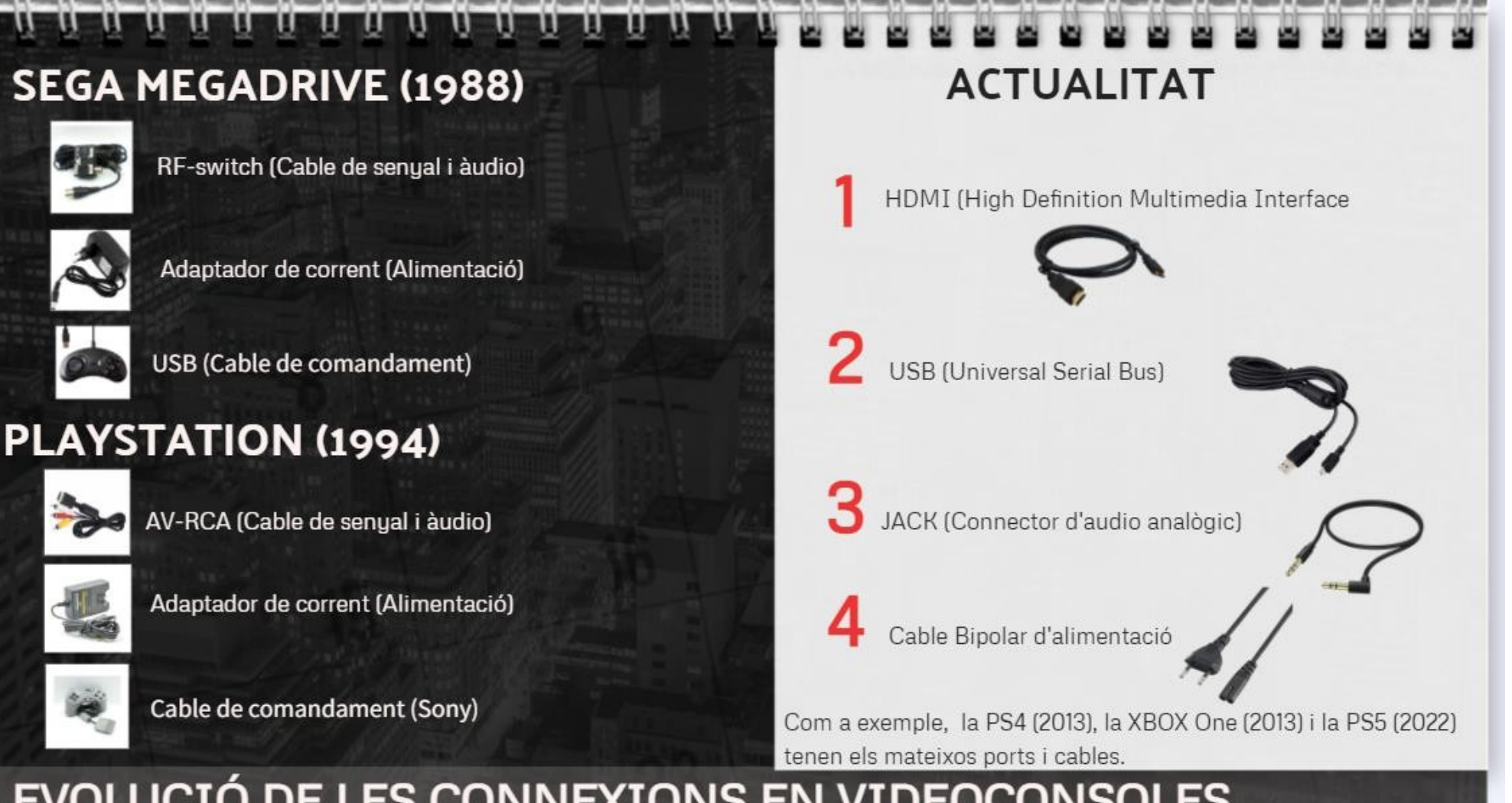

# EVOLUCIÓ DE LES CONNEXIONS EN VIDEOCONSOLES

#### 8

#### **6. Evolució dels comandaments**

# COMANDAMENTS EN VIDEOCONSOLES

 $\mathbf{C}$ AB

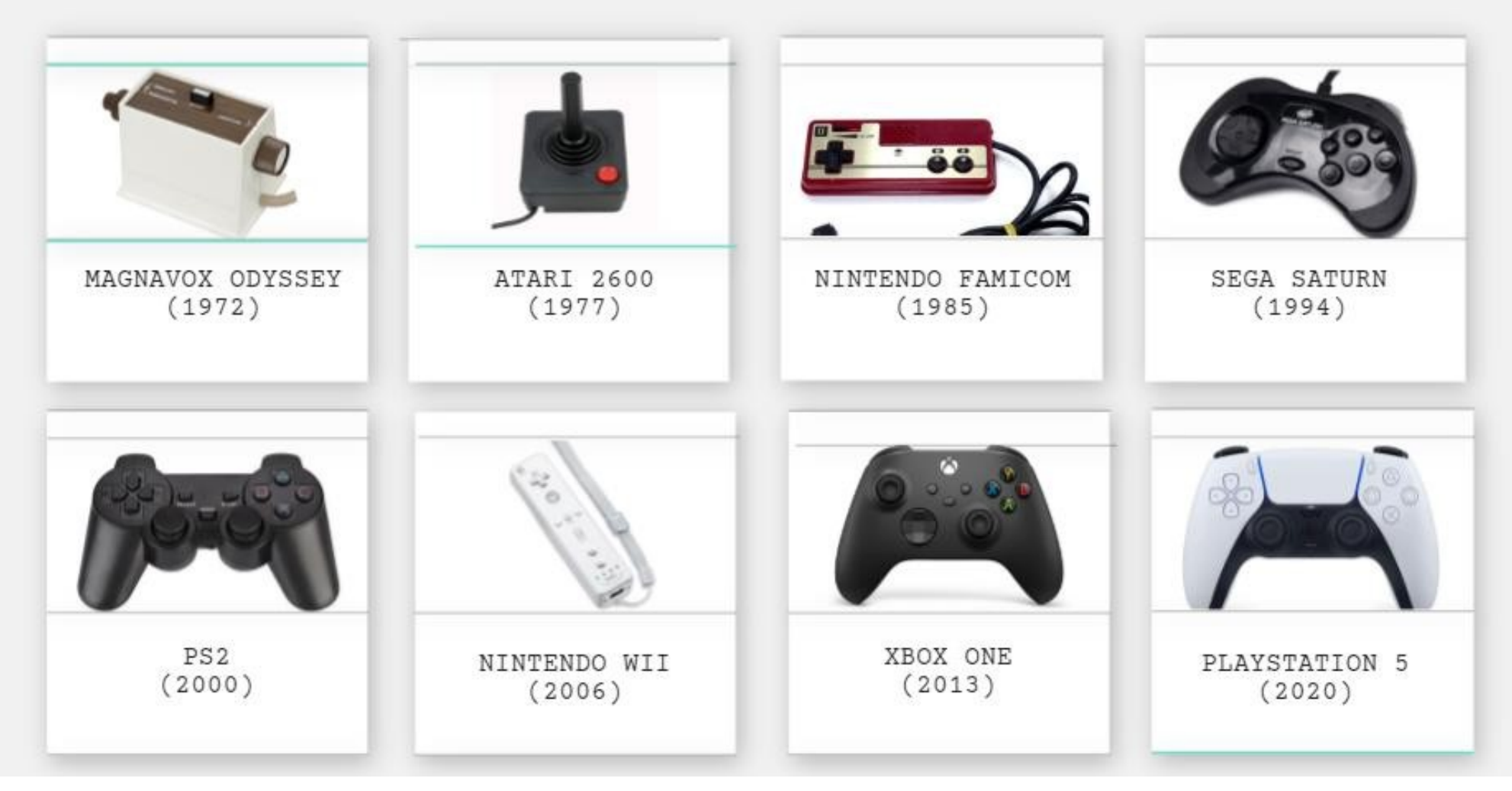

# **7. Evolució dels videojocs**

# **EVOLUCIÓ DELS VIDEOJOCS**

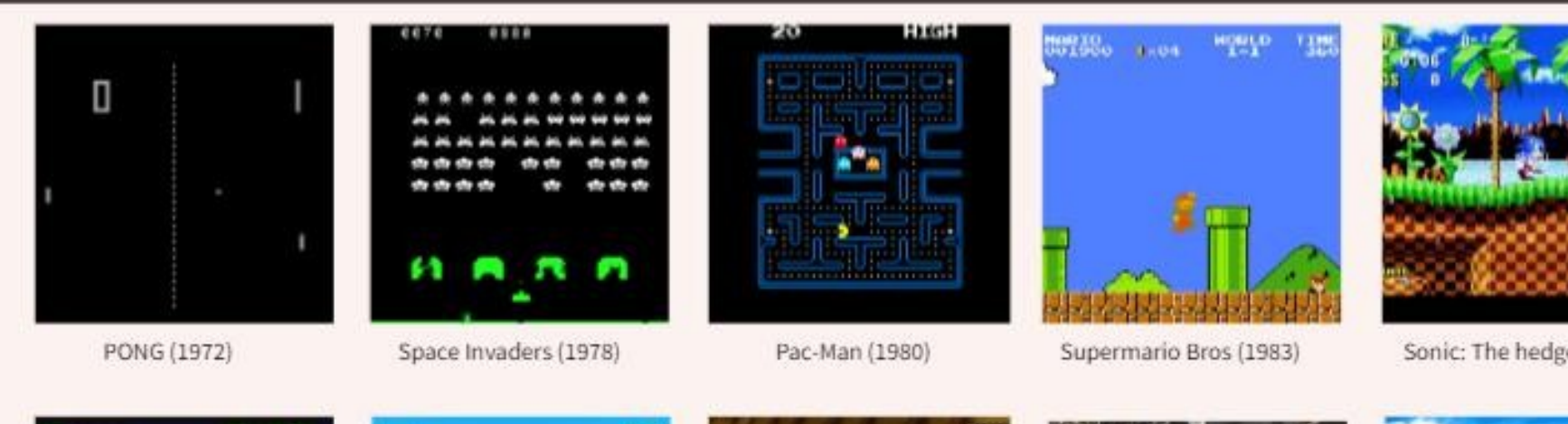

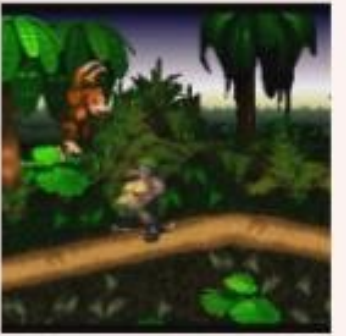

Donkey Kong Country (1992)

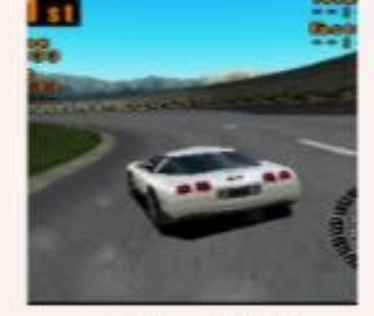

gran Turismo II (1998)

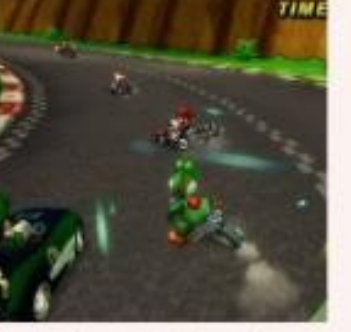

Mario Kart DS (2005)

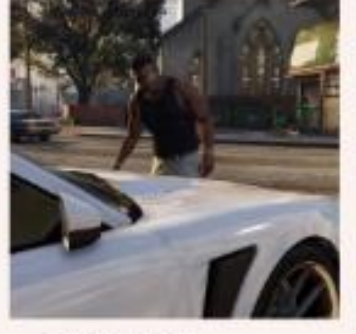

GTA V (2013)

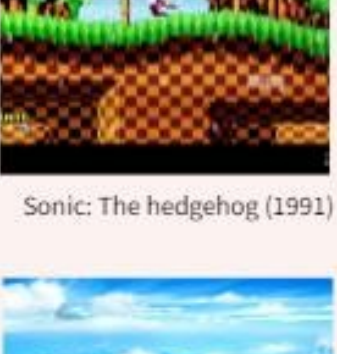

 $\mathbf{C}$ AB

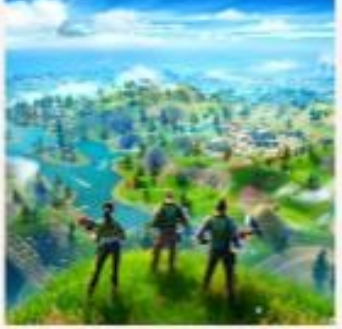

Fortnite (2017)

10

#### **8. Conversa amb Allan Alcorn**

**Allan Alcorn** @alalcorr

 $\bigcirc$ 

Electrical Engineer, Founder Atari, designed Pong, Apple Fellow, Founder Silicon Gaming 37 Seguint 2.120 Seguidors

Data de registre: maig de 2008

#### Dear Mr Alcorn,

I am Aleix Benet a student from Catalonia. Nowadays I am working in a research project about the technological evolution of videoconsoles. For me, it would be helpful to have information about one of the most important engineer in this world. However, if you can answer me these following questions I would be very grateful. Questions:

- Why do you think the RAM memory has had an exponential increase and how this has affected the different video

- What is the importance of having a good CPU and GPU for the different gameplay

- Finally, how do you think the video consoles will be in the near future? I am looking forward to getting an answer by Twitter or if you want, by mail in O5abenet@iestona.net Yours faithfully,

Aleix Benet Bach

I'm sorry but I really can't answer your questions. I was active in the 70s and 80s in video game design but I've gone on to many different fields and I am now retired. I really have no insight into modern game platforms. Thank you for your attention.

diumenge, 21:30

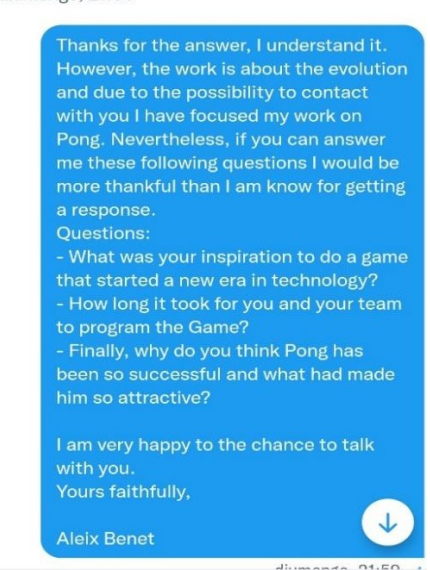

I was only 24 years old, recently out of college and decided to join Nolan and Ted Dabney and started a new company to design video games. Quitting a good job at a big company to go to a start up with no real fun day in 1972 was not considered wise but I was young and it sounded like fun. Nolan described this very simple ball and paddle game and told me to build it so I did and it was working in a couple of months.

dilluns, 21:05

There was no team for Pong, it was just me. Pong is the simplest video game ever created and that probably explains its popularity.

dilluns, 21:07

#### Thaaaank you for the information, for my project it's very valuous

dimarts, 10:58 /

By the way, you said you spend a couple of month building Pong, but what program or code you use to build It, I mean, nowadays we can use JavaScript, C++ and others.

#### dimarts, 11:00  $\checkmark$

I understand that the resources of those times were not the same, and for that the difficulty is higher

dimarts, 11:01  $\checkmark$ 

In 1972 the only microprocessor available was an Intel 4004 which was way too slow and expensive to put in a low cost video game. Pong is a digital state machine made with about 72 TTL chips. There is no "program."

dimarts, 20:00

Perfect, thank you

# **9. Instal·lació del sistema operatiu**

Primer de tot, amb un ordinador extern s'ha d'anar a la pàgina web oficial de Lubuntu a l'apartat de descàrregues.

https://lubuntu.me/downloads/

Seguidament, s'escull i es descarrega la opció de la versió 20.04 per ordinadors de 64 bits.

Amb l'ajuda del programa Win32 DiscImager (es pot fer amb altres) es passa la descàrrega del sistema operatiu de l'ordinador extern fins a una memòria USB de mínim 8 GB.

Un cop hi ha el sistema operatiu traslladat a la memòria, s'implanta a l'ordinador on hi haurà la màquina Arcade.

Seguidament, s'obre l'ordinador i es selecciona la opció de començar el sistema des de la memòria USB que ens dona l'opció d'instal·lar el sistema operatiu.

# **10. Instal·lació del sistema d'emulació**

Primerament, mitjançant les tecles Ctrl+Alt+T s'obre la terminal de l'ordinador.

Seguidament s'escriu **sudo apt-get update,** on s'indica que es vol que s'actualitzi els paquets disponibles en les fonts que se li donen que en aquest cas són la carpeta de les aplicacions.

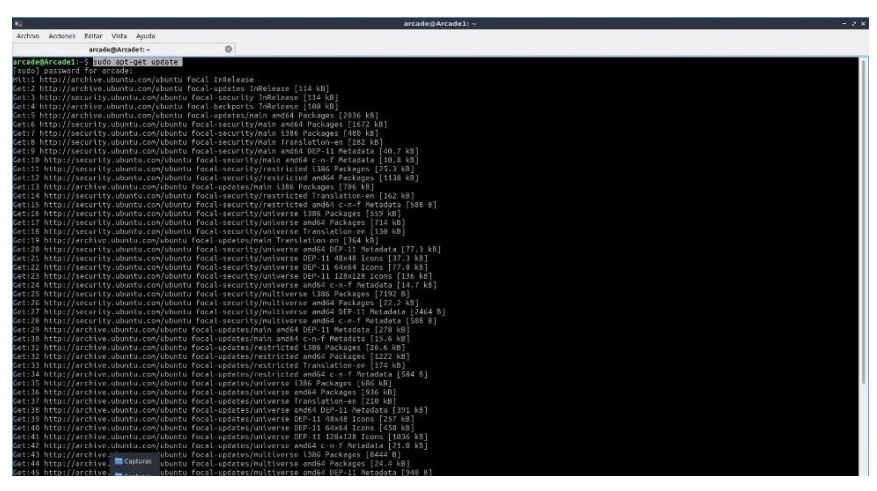

Tot seguit, al lloc on es va a parar escriurem **sudo apt-get install mame** on s'indica que a la carpeta d'aplicacions s'instal·li el sistema d'emulació MAME que s'utlitza

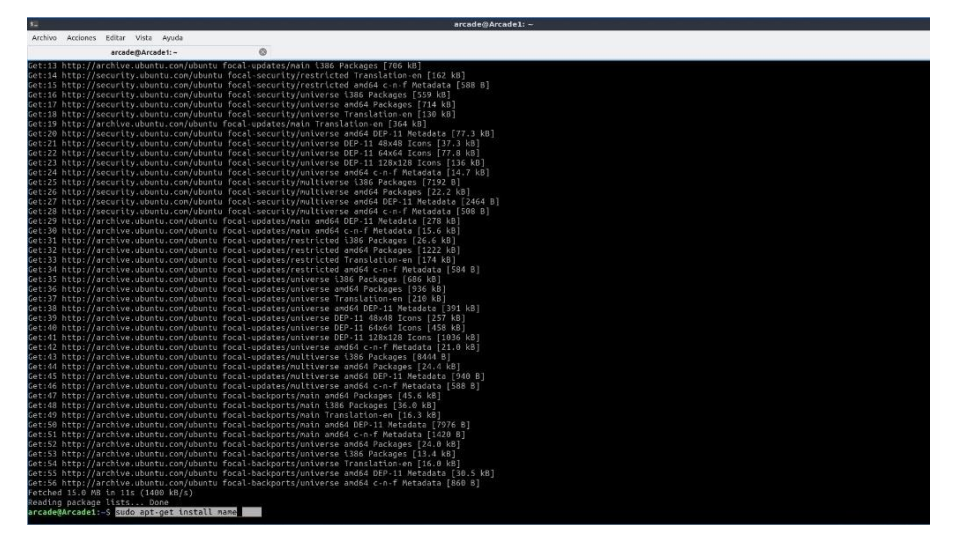

Finalment podem comprovar si està instal·lat escrivint mame a la mateixa terminal, on s'hauria d'obrir el sistema d'emulació.

# **11. Llistat dels jocs que conté la màquina Arcade**

# **Dècada '70**

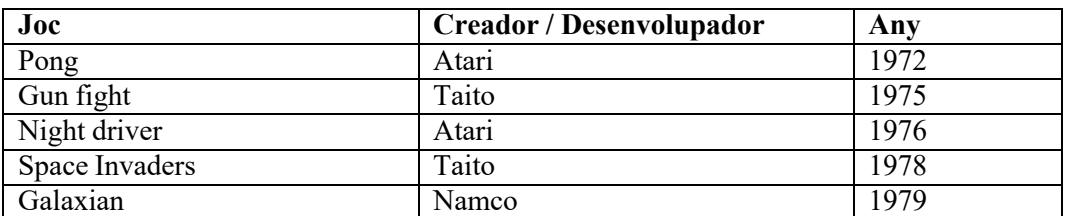

#### **Dècada '80**

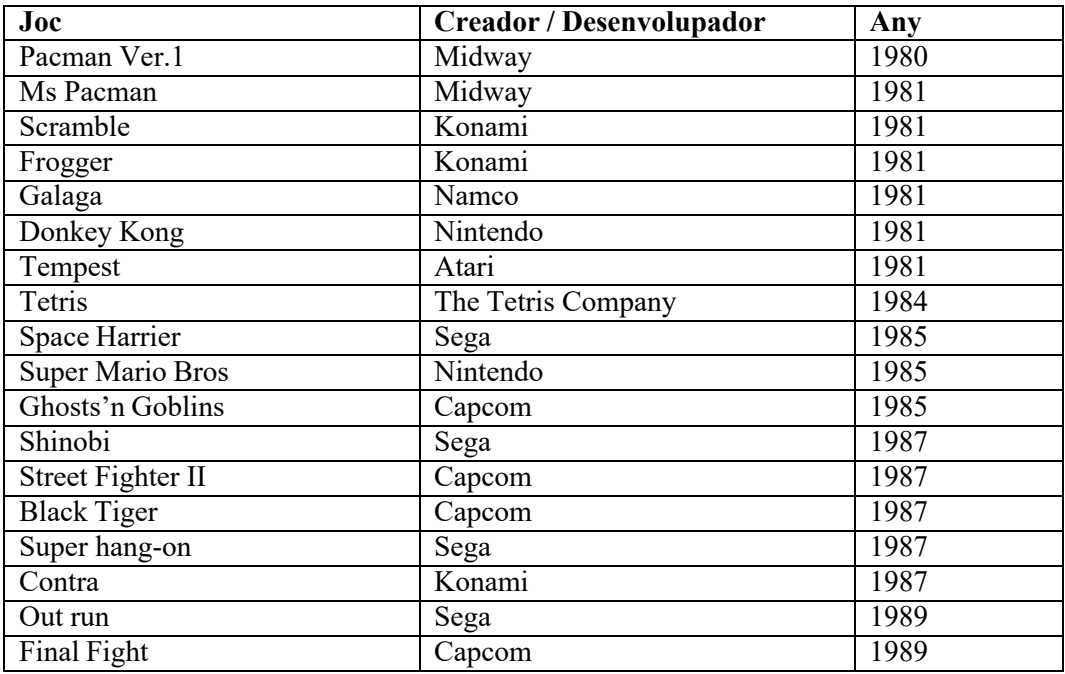

# **Dècada '90**

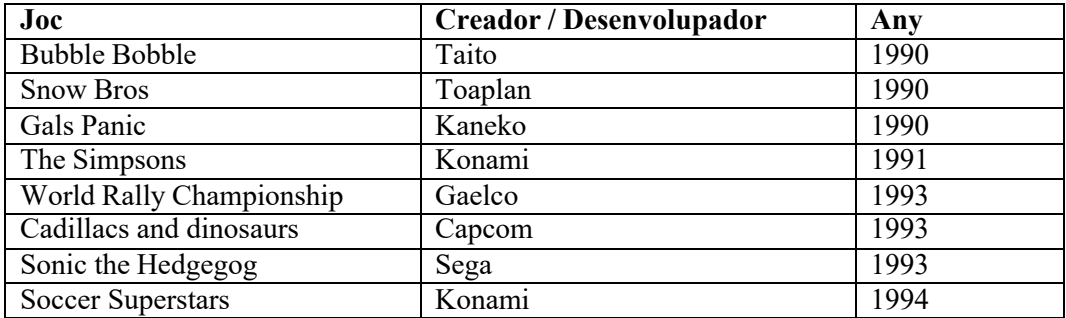

#### **12. Codi del menú principal**

```
#importem els dos mòduls que utilitzarem, el del temps (s) i el tkinter per
generar pestanyes des del terminal.
import time
import tkinter
#definim una variable obrint tkinter i creem la pantalla amb les mides i
color destijat.
root = tkinter.Fk()root.geometry('1400x950')
root.title("Arcade Aleix Benet")
root.config(bg="#000000")
#creem una etiqueta on hi posarà el títol del treball i apareixerà a a
pantalla anteriorment creada.
tkinter.Label(root, text = "L'EVOLUCIÓ TECNOLÒGICA DE LES VIDEOCONSOLES. LA
RECREACIÓ D'UNA MÀQUINA ARCADE.").pack()
tkinter.Label(root, text = "").pack()
#afegim etiquetes que seran imatges de les possibilitats del menú
img= tkinter.PhotoImage(file = "mame.png")
1bl img = tkinter.Label(root, image = img)
lbl_img.pack()
tkinter.Label(root, text = "").pack()
img2= tkinter.PhotoImage(file = "meujoc.png")
lbl img2 = tkinterرLabel(root, image = img2)
lbl_img2.pack()
tkinter.Label(root, text = "").pack()
tkinter.Label(root, text = "ALEIX BENET").pack()
#li diem que al cap de 10000 mil·lisegons es destrueixi la pantalla i s'obri
el terminal.
root.after(10000, lambda:root.destroy())
root.mainloop()
#creem un input(decisió en mans de l'usuari) per què trii on vol anar
tria =(int(input("- Botó 1 JUGADOR --> Jocs Arcade emulats
-Botó 2 JUGADORS --> Joc TR Aleix
Després INSERT COIN: ")))
#afegim un condicional on depenent del que l'usuari seleccioni obri el Mame o
el meu joc.
if (\text{tria} == 1):
       import os
       os.system ("mame")
if (\text{tria} == 2):
       import joc.py
       exec(open("joc.py"))
```
# **13. Codi del fitxer autoexecutable**

#### **autoexec.sh**

#!/bin/bash #cd /home/arcade sleep 5 #senzillament li diem que obri el terminal, es dirigeixi al fitxer de l'introducció amb python i que alhora obri l'aplicació joypad per tenir els controladors activats des del minut 0. qterminal -e python3 /home/arcade/iptr2.py | qjoypad arcade1 #python3 /home/arcade/iptr2.py

#### **14. Passos per executar el fitxer autoexecutable a l'iniciar l'ordinador**

Primer de tot, he col·locat el fitxer autoexecutable a la carpeta autoexec de l'ordinador que busco mitjançant la funció *locate* del terminal.

Un cop allà, he obert el menú principal situat a la part baixa de la banda esquerre i vaig a l'apartat "preferències", dintre aquest a la part "configuració de la sessió de LXQT" que seria el lloc per configurar la sessió de l'ordinador.

Allà, m'he mogut fins a "inici automàtic" on marco el fitxer amb el nom *autoexec* que és el que conté totes les instruccions que vull que faci l'ordinador quan s'iniciï sessió.

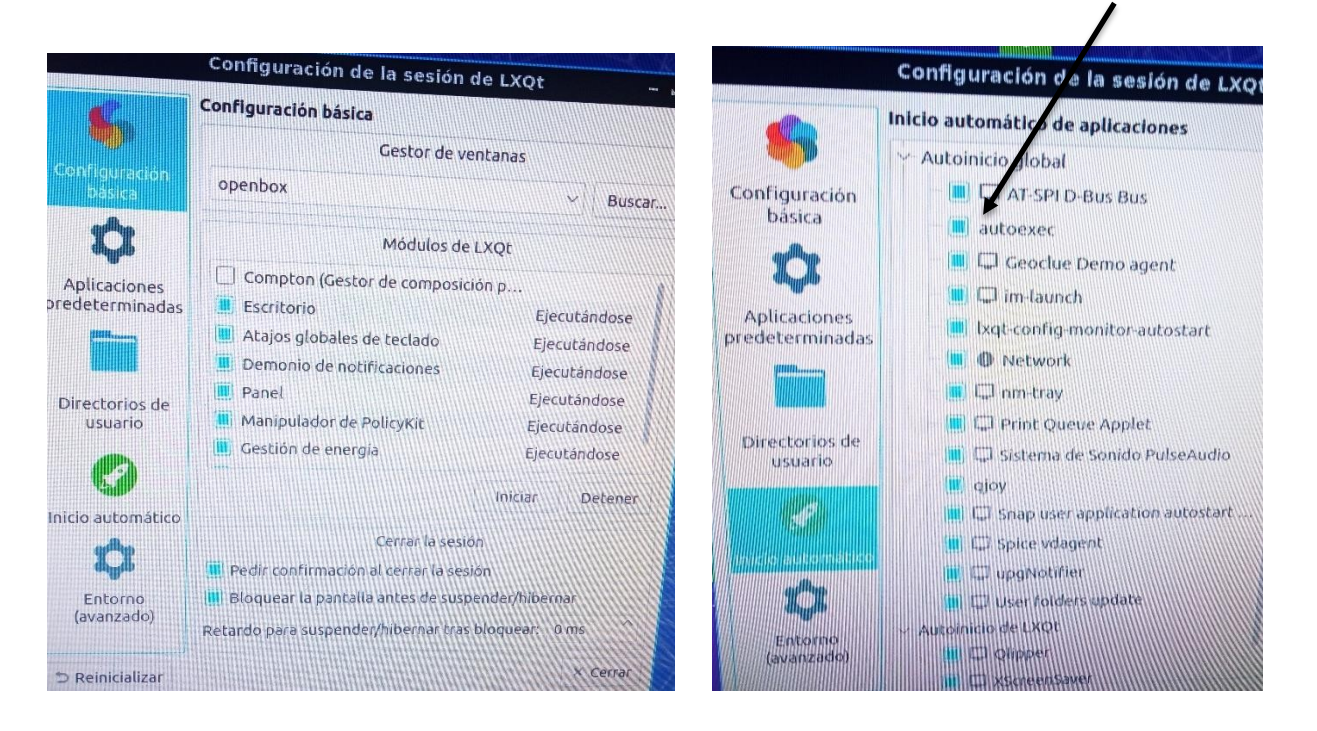

Fitxer *autoexec* que he creat

# **15. Configuració del joypad**

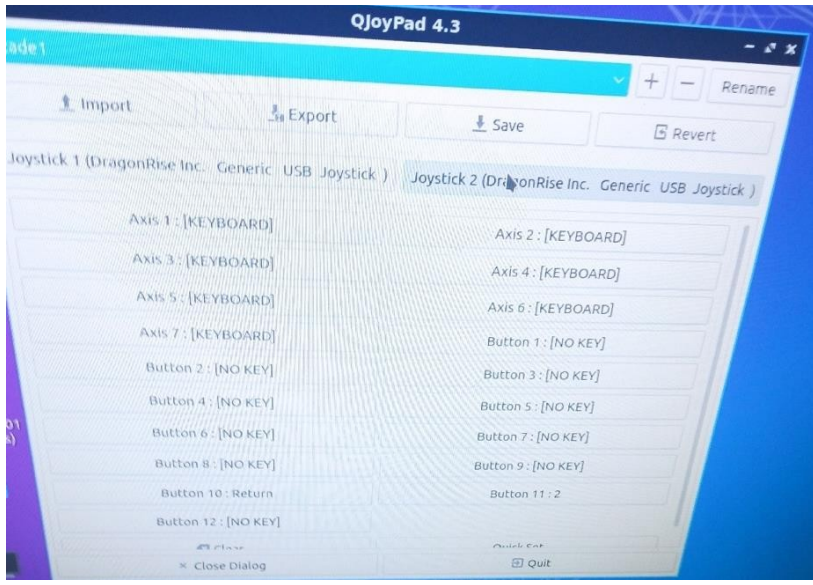

Configuració interfície 1

| QJoyPad 4.3                                       |                                                  |
|---------------------------------------------------|--------------------------------------------------|
| arcade1                                           | $\pm$<br>Ren                                     |
| t Import<br><b>A</b> Export                       | $\frac{1}{2}$ Save<br><b>B</b> Revert            |
| Joystick 1 (DragonRise Inc. Generic USB Joystick) | Joystick 2 (DragonRise Inc. Generic USB Joystick |
| Axis 1 : [KEYBOARD]                               | Axis 2 : [KEYBOARD]                              |
| Axis 3 : [KEYBOARD]                               | Axis 4: [KEYBOARD]                               |
| Axis 5 : [KEYBOARD]                               | Axis 6: [KEYBOARD]                               |
| Axis 7 : [KEYBOARD]                               | Button 1: [NO KEY]                               |
| Button 2: [NO KEY]                                | Button 3 : [NO KEY]                              |
| Button 4: [NO KEY]                                | Button 5: [NO KEY]                               |
| 01<br>Button 6: [NO KEY]                          | Button 7: [NO KEY]                               |
| Button 8 : [NO KEY]                               | <b>Button 9 : Return</b>                         |
| Button 10:1                                       | Button 11 : [NO KEY]                             |
| Button 12:2                                       |                                                  |
| <b>ET Class</b>                                   | Mulab Cat                                        |
| <b>X</b> Close Dialog                             | 日 Quit                                           |

Configuració interfície 2

#### **16. Codi del joc**

A continuació és pot veure el codi del joc programat per mi. Utilitzant el mòdul Pygame i codificació predeterminada UTF-8. Per poder llegir-lo correctament cliqueu al següent QR:

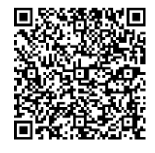

```
#importem els tres mòduls que utilitzo pel joc
import pygame
import random
import time
WTDTH = 1306HEIGHT = 1000BLACK = (0, 0, 0)#inicio pygame i creo la pantalla amb les mides establertes anteriorment, tamnbé creo un rellotge
amb la velocitat de moviment dels elements del joc.
pygame.init()
pygame.mixer.init()
screen = pygame.display.set mode((WIDTH, HEIGHT))
pygame.display.set_caption("By Aleix Benet - TR")
rellote = pygame.\overline{time}.Clock()#creo una funció per dibuixar la variable de marcador a pantalla. Estableixo els diferents àmbits
del text, com la mida, el lloc o el color.
def draw_text(surface, text, size, x, y):
          font= pygame.font.SysFont("serif", size)
          text surface = font.render(text, True, (255, 255, 255))
          text rect= text surface.get rect()
          text rect.midtop = (x, y)surface.blit(text_surface,_text_rect)
#creo el jugador i personatge principal amb una<br>la seva zona de moviment (wight/2) i height)
la seva zona de moviment
                                              \Boxclass Jugaddr(pygame.sprite.Sprite)!
          def init (self):
                    Saper(). \frac{1}{10}it
                                self.image = pygame.image.load("ganatrbo/jugador22.png").convert()
                    self.image.set_colorkey(BLACK)
                    self.rect = self.image.get rect()
                    self.rect.centerx = \overline{W}IDTH \overline{7}/2self.rect.bottom = HEIGHT
                    self.speed x = 0#la música de fons del joc
                    pygame.mixer.music.load('ganatrbo/paquito.wav')
                    pygame.mixer.music.play(1)
#li dic que comenci sense moure's i depenent de la tecla que pulsem vagi cap a una banda o cap a
una altra. Tanmateix li dic que si sobrepassa els límits horitzontals no avanci més
          def update(self):
                    self.speed x = 0keystate = \frac{1}{pyqame}. key.get pressed()
                    if keystate[pygame.K_LEFT]:#joystick o fletxa esquerre v és -5 perquè va enrere.
                              self.speedx = -5if keystate[pygame.K_RIGHT]:
                              self.\,speed\ x = 5self.rect.x += self.speed_x
                    if self.rect.right > WIDTH:
                              self.rect.right = WIDTH
                    if self.rect.left < 0:
                              self.rect.left = 0
#creo la classe amb els altres elements que seran les pomes de la mateixa manera que he fet amb el
jugador principal. Però, aplico valors randoms i aleatoris sobre el lloc per on es mouen que no
tindrà a veure amb el que es pulsi al teclat/joystick
```

```
class Aliment(pygame.sprite.Sprite):
          def init (self):
                    super(). init ()
                    self.image = pygame.inage.load('ganatrbo/pometal.png'.convert()self.image.set_colorkey(BLACK)
                    self.rect = seIf.inage.get rect()self.rect.x = random.randrange(WIDTH)
                    self.rect.y = random.randrange(-100, -40)
                    self.speedy = random.randrange(1, 10)
                    self.speedx = random.randrange(-1, 1)#li dic que cada vegada que desapareixi una poma n'apareixi una altra però amb recorregut
          def update(self):
                    self.rect.x += self.speedx #li diem que quan ens menjem una galeta, la següent augmenti
de velocitat.
                    self.rect.y += self.speedy
                    if self.rect.top > HEIGHT or self.rect.left < -25 or self.rect.right > WIDTH + 22 :
                              self.rect.x = random.randrange(WIDTH - self.rect.width)
                              self. rect. v = random.random(-100, -40)self.speedy = random.randrange(2, 7)
#creo la classe amb els elements que no s'haurien d'inserir. Faig sexvir ol mateix format i codi que amb
la classe Aliment.
class Galeta (p
                                               \Boxdef init (self):
                    $yper()<u>) ||ihit ||</u>()
                          self.image = pygame.image.load("ganatrbo/aliment1.png").convert()
                     elf.image.set_colorkey(BLACK)
                    self.rect = \overline{\text{self}}.\text{image.get rect}()self.rect.x = random.randrange(WIDTH)
                    self.rect.v = random.random( -100, -40)self.\,speedy = random.\,random = (1, 10)self.\,speedx = random.\,random, and range(-1, 1)#li dic que cada vegada que desapareixi una galeta n'apareixi una altra però amb recorregut diferent
def update(self):
                    self.rect.x += self.speedx
                    self.rect.y += self.speedy
                    if self.rect.top > HEIGHT or self.rect.left < -25 or self.rect.right > WIDTH + 22 :
                              self.rect.x = random.randrange(WIDTH - self.rect.width)
                              self.rect.y = random.randrange(-100, -40)
                              self.speedy = random.randrange(2, 7)
#creo les classes sobre les tres vides que té el jugador que són representades amb dents, tanmateix, marco
la posició fixa d'aquestes 3.
class Vida(pygame.sprite.Sprite):
          def_init_(self):
                    super(). __init ()
                    self.image = pygame.image.load("ganatrbo/dent11.png").convert()
                    self.image.set_colorkey(BLACK)
                    self.rect = self.image.get_rect()
                    self.rect.x = (WIDTH // 6)self.rect.y = (10)class Vida2(pygame.sprite.Sprite):
          def\_init_ (self):super() . _ init_()self.\texttt{image} = \overline{\text{pygame}}.\texttt{image}.\texttt{load}("ganatrbo/dent2.png").\texttt{convert()}self.image.set_colorkey(BLACK)
                    self.rect = self.image.get rect()
                    self.rect.x = (WIDTH)/(6)self.rect.y = (10)
class Vida3(pygame.sprite.Sprite):
          def init (self):
                    super() . _init ()
                    self.image = pygame.image.load("ganatrbo/dent3bo.png").convert()
                    self.image.set_colorkey(BLACK)
                    self.rect = self.image.get rect()
                    self.rect.x = (WIDTH / / 6)
```

```
# Carrego fondo i uneixo totes les llistes dels elements en una group d'sprites que després em serveix
per dibuixar-lo a pantalla.
background = pygame.image.load("ganatrbo/fondito.png").convert()
all sprites = pygame.sprite.Group()\frac{1}{2} aliment list = pygame.sprite.Group()
galeta \bar{l}ist = pygame.sprite.Group()
vida_list = pygame.sprite.Group()
vida2_list = pygame.sprite.Group()
vida3_list = pygame.sprite.Group()
player = Jugador()
all sprites.add(player)
vida2 = Vida2()vida3 = Vida3()#li dic el nombre de pomes que vull a la vegada en pantalla i que es vagin generant que són 5 i faig el
mateix amb les dues galetes i la vida.
for i in range(5):
          aliment = Aliment()
                                                 TR-COPY
          all sprites.add(aliment)
          aliment_list.add(aliment)
for i in range(1):
          galeta-
           11 ep
          daleta
for 1 \frac{1}{n} \frac{1}{n} \frac{1}{n} \frac{1}{n}\frac{\text{width}}{\text{all}}\overline{es.add}(vida)vida_list.add(vida)
#declaració variables marcadors
score = 0margal = 0#def mostra pantalla():
                    #screen.blit (background, [0, 0])
#creació del bucle general
running = Truewhile running:
          fin= 0
          # es mantén la mateixa velocitat sempre mentre el joc funciona i està encès i introdueixo el
primer esdeveniment que és si es tanca la pantalla.
          rellotge.tick(60)
          for event in pygame.event.get():
                     if event.type == pygame.QUIT:
                               running = False
          #començo amb els possibles esdeveniments com el fet de menjar galetes o pomes i el que
comporta que serà sumar a les variables anteriorment declarades.
          menja = pygame.sprite.spritecollide(player, aliment_list, True)
          mal = pygame.springframework:spritecollide(player, ampolla list, True)#contadorneg = 0
          for i in menja:
                    score += 1
                    \text{aliment} = \text{Aliment}()all sprites.add(aliment)
                    aliment_list.add(aliment)
          for i in mal:
                    score == 2galeta = Galeta()
                    all_sprites.add(ampolla)
                    galeta_list.add(galeta)
                    maxamp = 1if maramp == 1:
                    all sprites.remove(vida)
                    all_sprites.add(vida2)
```
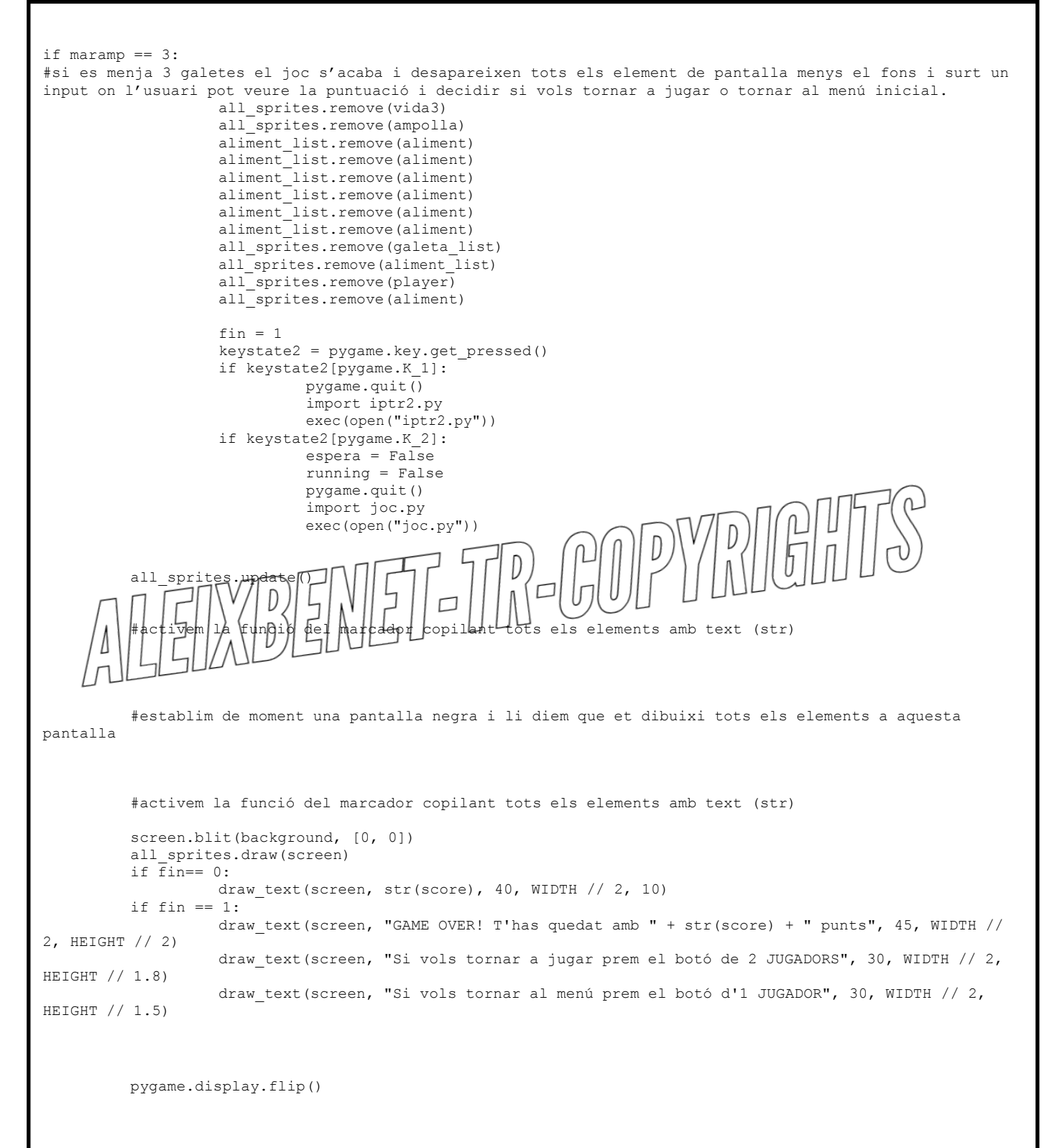

pygame.quit()